### 2014年6月13日・20日の調査報告

- 村川 インフォグラフィックスの作成について
- 原田 オープンデータ
- 藤井 地理情報システム(GIS)
- 山地 ImageMagick
- 野田 色彩学
- 硲石 ビットマップ画像とベクタ画像
- 田中 さまざまなグラフ

# インフォグラフィックス の作成について

村川猛彦 2014年6月13日 村川研ゼミ資料

# インフォグラフィックスの実例

### ① 数字で見る世界遺産 http://c1.tacdn.com/img2/langs/ja/press/tripgraphic/tg\_049f.png

### ② 小学生が好きな食べ物ランキング

http://infographic.jp/gallery/kodomonohi/

- ③ Social Media Stats 2014 http://www.mediabistro.com/alltwitter/social-media-stats-2014\_b54243
- ④ Quake impact on Japanese NPPs http://en.ria.ru/infographics/20110312/162971309.html

### インフォグラフィックスとは

- 情報,データ,知識を視覚的に表現したもの
- 標識・地図・報道・技術文書・教育などの形で 使われている
- 統計情報や科学的情報の可視化にも広く適用 される

インフォグラフィックス? インフォグラフィック?

- 英語はinfographic
- 日本語だと
	- > 総称は「インフォグラフィックス」
	- > 個別の作品は「インフォグラフィック」 (と書かれることが多い)

## なぜインフォグラフィックス?

• 数値や専門的な情報が伝えやすくなる

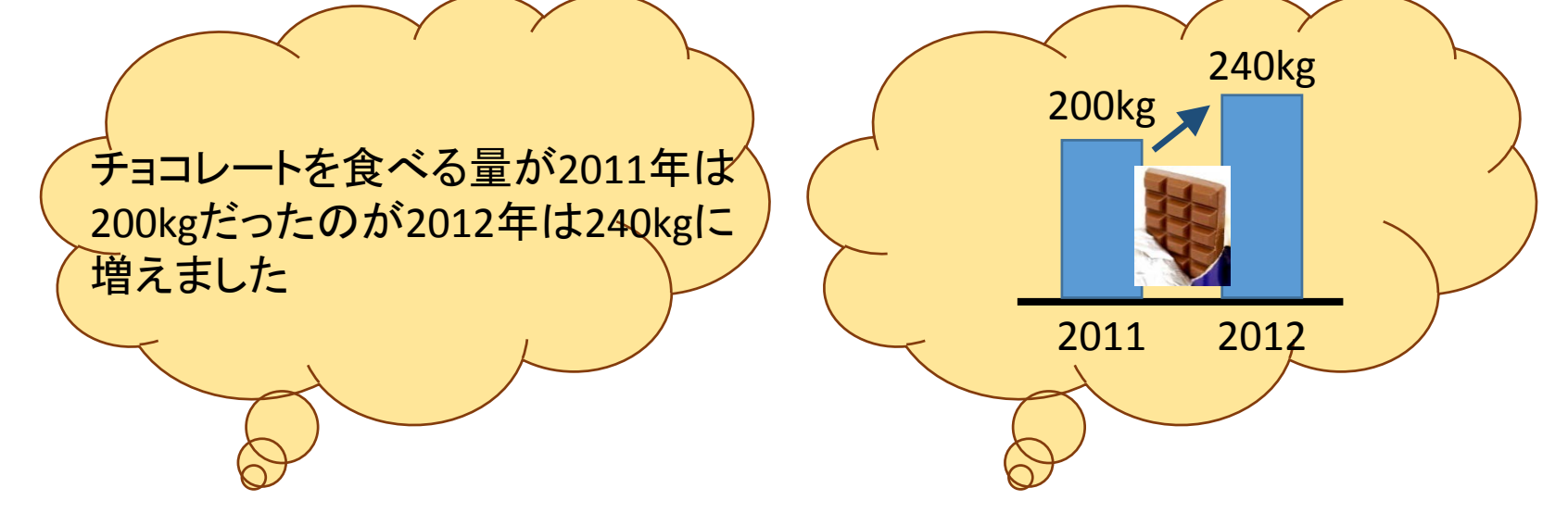

- 異なる言語の人にも伝えることができる
- 制作しながら情報や意図を整理できる

出典:視覚的に情報を伝える!実例で見るインフォグラフィックスの魅力 http://www.webcreatorbox.com/inspiration/infographics/ 5

### インフォグラフィックスの形態

- ポスター, 絵画
- 静止画像
- アニメーション
- インタラクティブな仕掛け

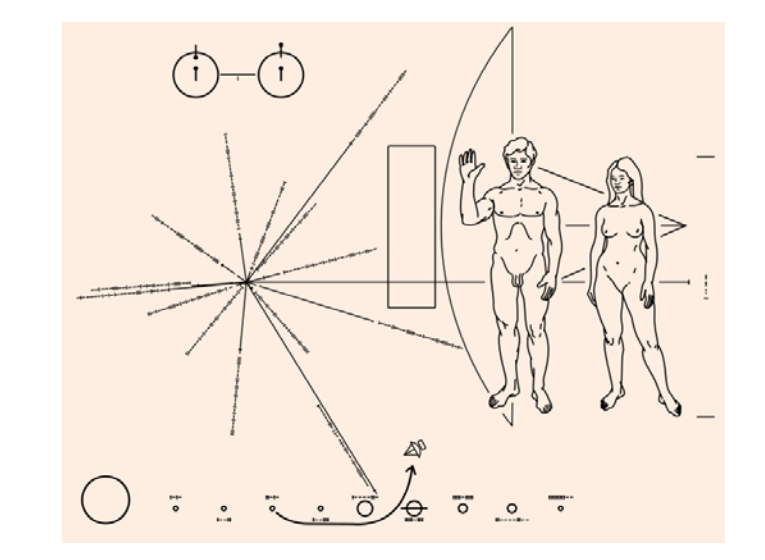

パイオニア探査機の金属板(1972年): これもインフォグラフィックス

# 作り方のコツ

- まずはデータをじっくり分析する
- 伝える内容、情報を整理しておく
- 一番伝えたい事に焦点を当てる
- 小学生・中学生でも理解できるものに
- イラストやグラフを使って数値を視覚化する
- 使用する色を限定する

出典: 視覚的に情報を伝える!実例で見るインフォグラフィックスの魅力 http://www.webcreatorbox.com/inspiration/infographics/

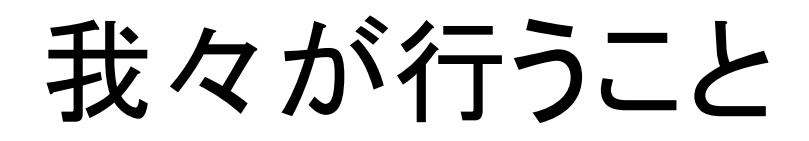

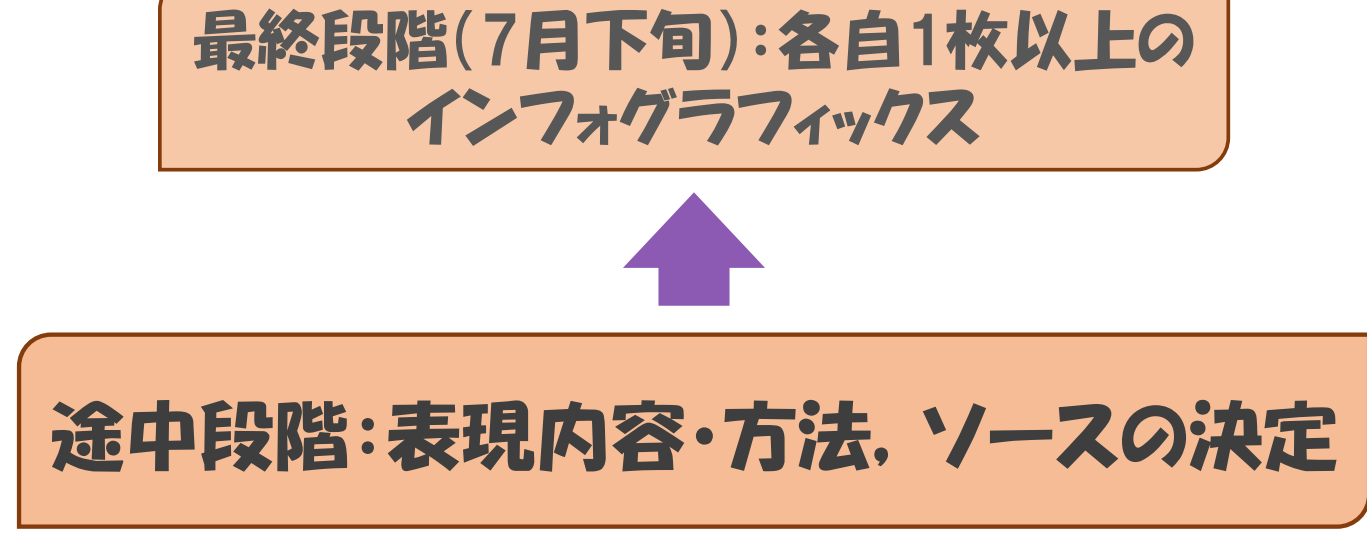

### 6月20日:各自調査報告,情報の共有

# 活動を通じて何が得られるか

- 「絵」をつくる技術
- 研究内容を「可視化」する習慣
- 「データ」に注目し尊重する態度

オープンデータ

### 2014年6月20日 原田 真帆

オープンデータとは

• 特定のデータが、一切の著作権、特許などの 制御メカニズムの制限なしで、全ての人が望 むように利用・再掲載できるような形で入手で きるべきであるというアイデアである。

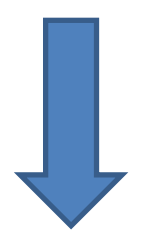

• 自由に使えて再利用もでき、かつ誰でも再配 布できるようなデータのこと。

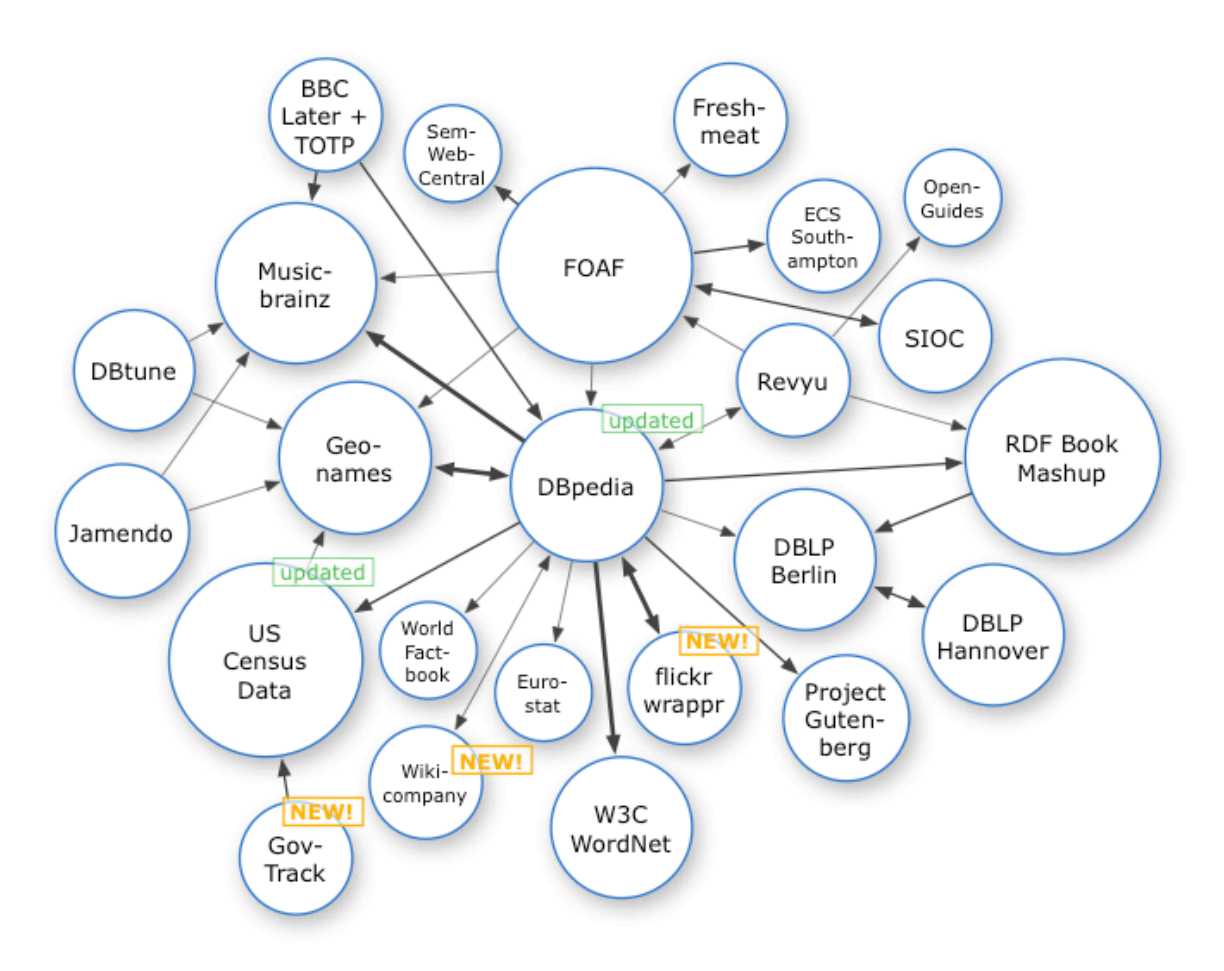

オープンデータと呼べる条件

- 機械判読に適したデータ形式
- 二次利用が可能な利用ルールで公開された データ

機械判読に適したデータ形式

• コンピュータが自動的にデータを再利用する ためには、コンピュータが、当該データの論理 的な構造を識別(判読)でき、構造中の値(表 の中に入っている数値、テキスト等)が処理で きるようになっていることが必要となります。

### 二次利用が可能な利用ルール

• 二次利用が可能な利用ルールについては、 第三者がデータを一部改変して利用すること、 すなわちデータの二次利用を、データ所有者 が予め許諾していることを明示することが必 要となります。

### 意義・目的(1)

• 透明性・信頼性の向上:

公共データが二次利用可能な形で提供され ることにより、国民が自ら又は民間のサービ スを通じて、政府の政策等に関して十分な分 析、判断を行うことが可能となる。それにより、 行政の透明性が高まり、行政への国民から の信頼を高めることができる。

### 意義・目的(2)

• 国民参加・官民協働の推進: 広範な主体による公共データの活用が進展し、 官民の情報共有が図られることにより、官民の 協働による公共サービスの提供、さらには行政 が提供した情報による民間サービスの創出が促 進される。これにより、創意工夫を活かした多様 な公共サービスが迅速かつ効率的に提供され 厳しい財政状況、諸活動におけるニーズや価値 観の多様化、情報通信技術の高度化等我が国 を取り巻く諸状況にも適切に対応することができ る。

### 意義・目的(3)

• 経済の活性化・行政の効率化:

公共データを二次利用可能な形で提供する ことにより、市場における編集、加工、分析等 の各段階を通じて、様々な新ビジネスの創出 や企業活動の効率化等が促され、我が国全 体の経済活性化が図られる。また、国や地方 自治体においても、政策決定等において公共 データを用いて分析等を行うことで、業務の 効率化、高度化が図られる。

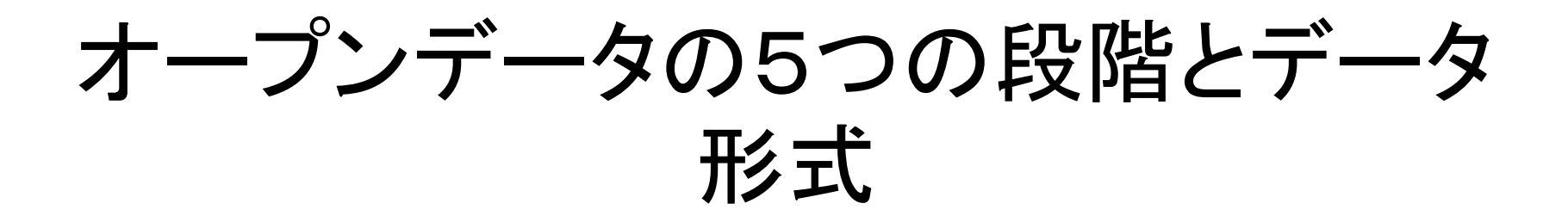

### 「オープンデータの5つの段階(出典:★)」と、データ形式

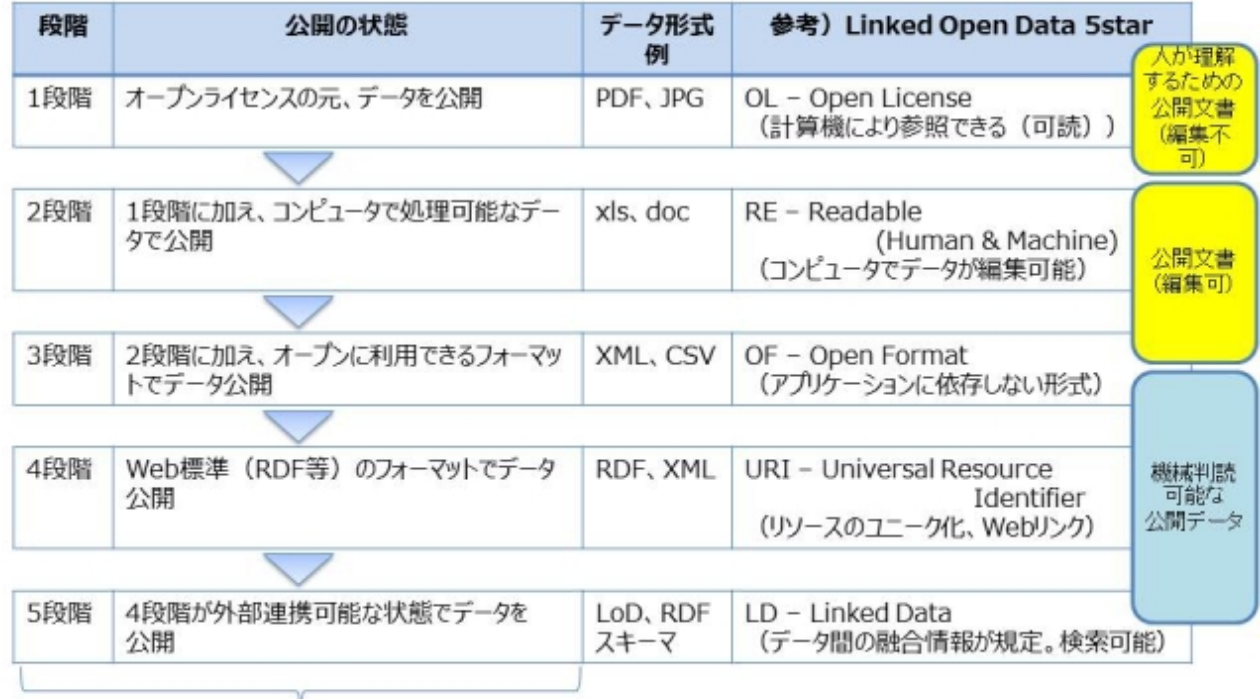

### オープンデータの5つの段階

出典: ★ Open Dataのサイト (http://5stardata.info/) およびTim Berners-Lee氏のLinked Dataに関する提言ページ (http://www.w3.org/DesignIssues/LinkedData.html) を参考に作成。

## オープンデータ活用事例

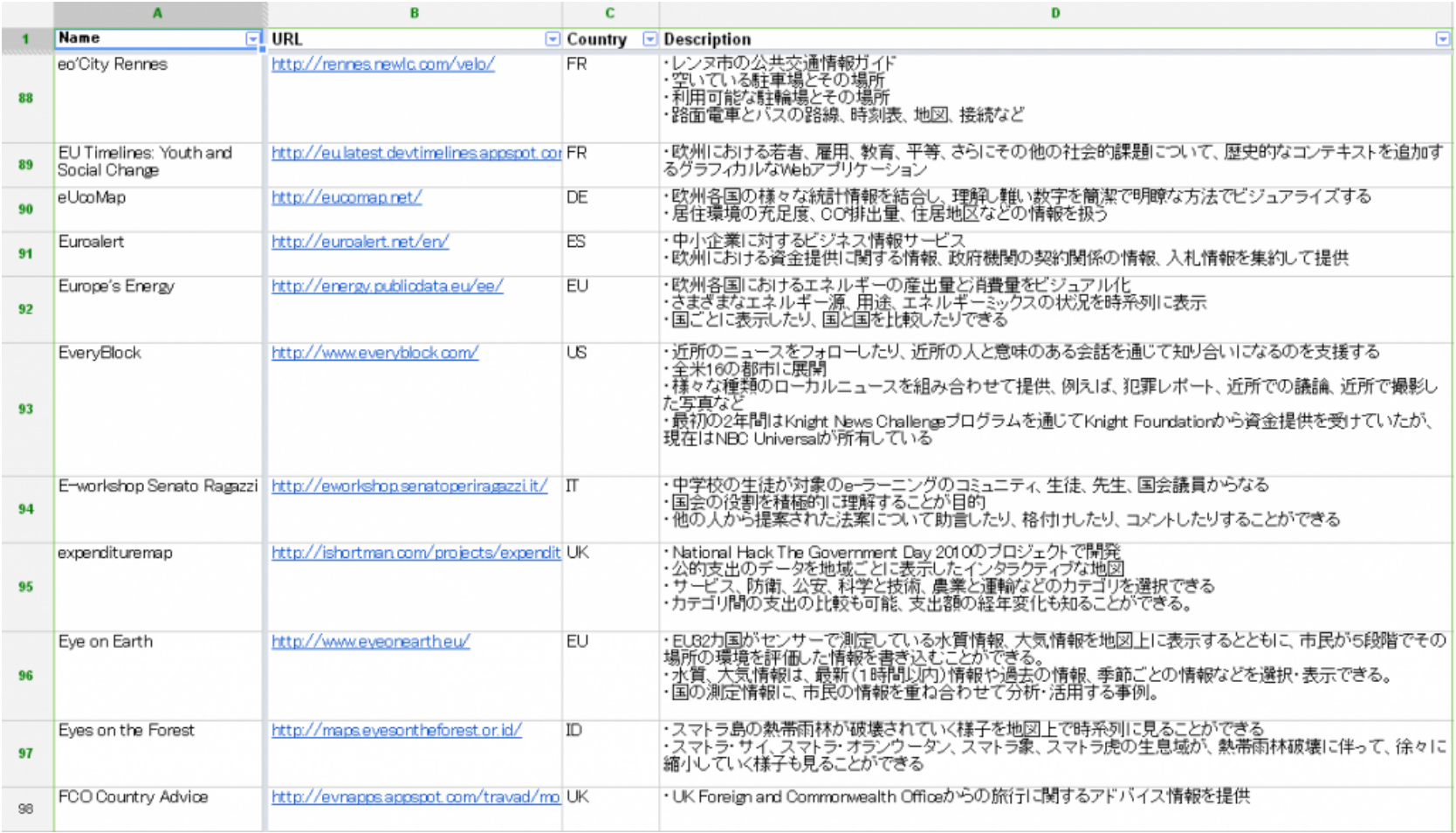

出典

- 「オープンデータ Wikipedia」 http://ja.wikipedia.org/wiki/%E3%82%AA%E3%83%BC %E3%83%97%E3%83%B3%E3%83%87%E3%83%BC%E3 %82%BF
- 「総務省|ICT利活用の促進|オープンデータ戦略の 推進」 http://www.soumu.go.jp/menu\_seisaku/ictseisaku/ictr iyou/opendata/
- 「32カ国、約400のオープンデータ活用事例を一挙公 開 | オープンデータとオープンガバメントを推進する Open Knowledge Foundation Japan」 http://okfn.jp/2013/01/21/opendatacases/

### 地理情報システム(GIS) について

2014/6/20 村川研 B4 藤井 浩平

## 地理情報システム(GIS)とは

- 地理情報システム(GIS:Geographic Information System)とは、位置や空間に関 する様々な情報を、コンピュータを用いて重 ね合わせ、情報の分析・解析をおこなったり、 情報を視覚的に表示させるシステム
- 平成7年1月の阪神・淡路大震災の反省等を きっかけに、政府において、GISに関する本 格的な取り組みが始まった

### 災害対策における地理情報の 重ね合わせ例

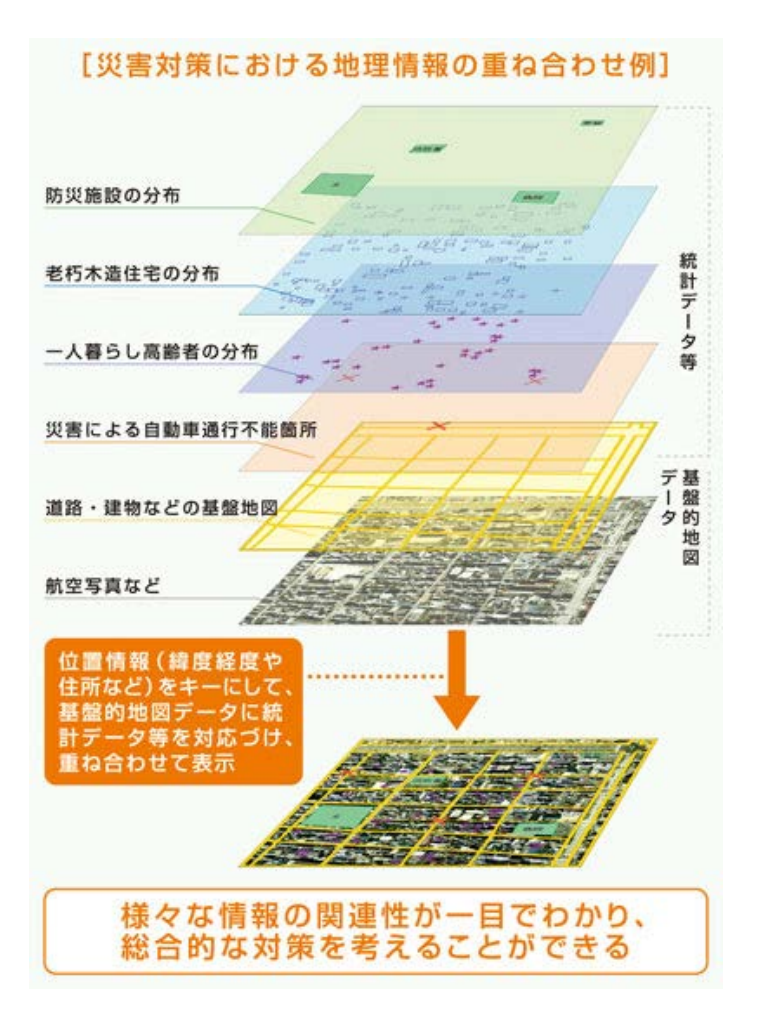

- 防災対策を行うには、 様々な情報が必要とな る
- すべて「場所」「位置」と いう情報を持っている
- これらすべての情報を まとめ、地図や航空写 真の上にその情報を重 ね合わせることで、 様々な情報の関連性 が一目でわかる

### どこで使われているのか

### ● 身近なところでは

- インターネットで利用する地図検索サービス
- カーナビゲーションシステム
- その他の例
	- > 天気予報で表示される気象衛星画像
	- 飛行機などの運行状況の地図化
	- ▶ 不動産物件の登録や検索
	- 自治体の都市計画
	- $\triangleright$  Etc...

## 国民生活に密着した利用の例

● 電子地図の上に様々なレイヤを乗せること で位置(駐車場)や現在の状況(満空情報) が把握でき、電子地図と携帯電話のGPS機 能を組み合わせることで、現在地から目的地 までのルート検索もできる

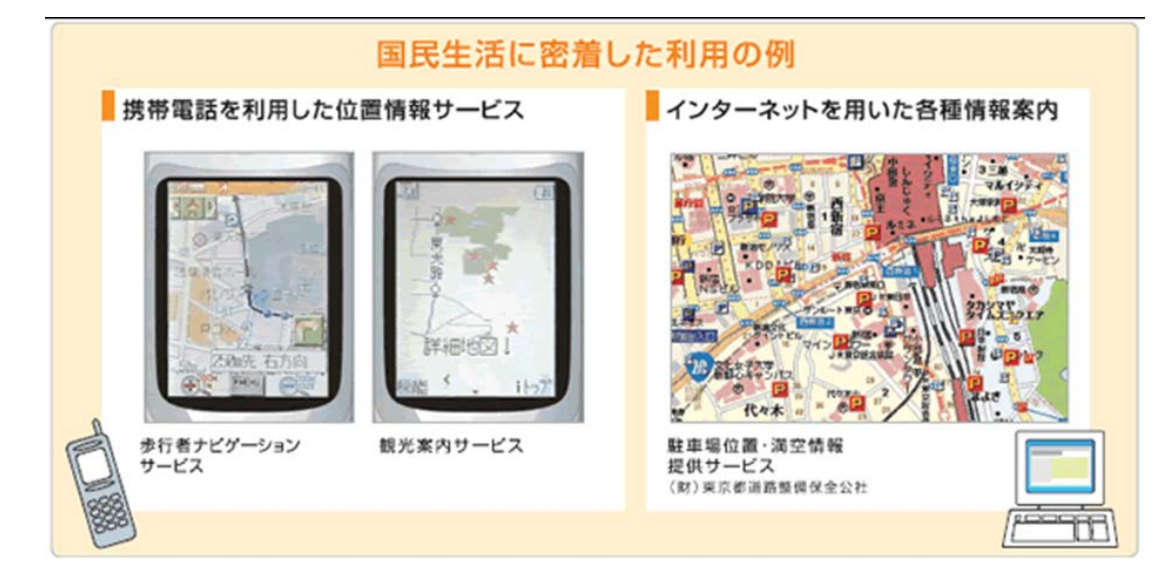

### GIS導入の利点

- 情報の整理・統合ができる
- 情報の可視化ができる
- 情報の検索・分析ができる
- 情報の効率的な伝達・共有ができる
- 合理的な意思決定支援ができる

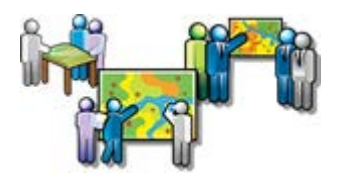

### GISで実現できること

● コンピュータ上で地理的な情報処理を行うには、ま ず実世界で業務やプロジェクトにかかわる地理空 間情報を絞り込み、モデル化(抽象化)する。さらに モデル化した情報をコンピュータが認識できる情報 にデジタル化。その情報はGISで地図などに可視化 することができ、分析結果を元に意思決定を行い、 実世界にフィードバックされる

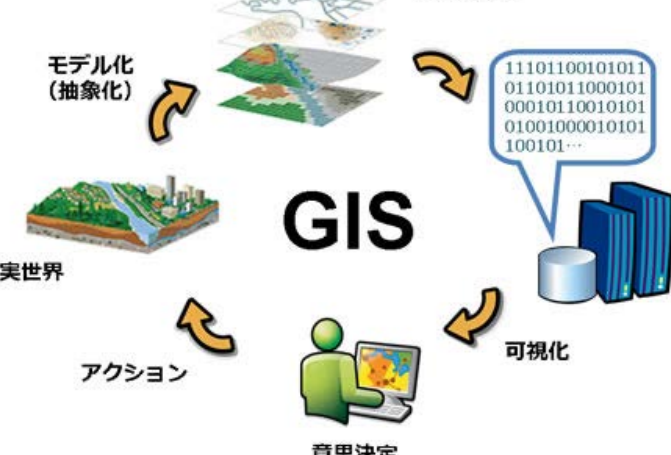

まとめ

- 様々な情報が位置情報を基に整理され、空 間的な関係を視覚的にわかりやすい形で表 現できる
- IT社会を支える大きな技術の一つ
- 21世紀の高度情報通信社会の重要なツー ルとしてますます注目されている

出典

- GISとは|GISをはじめよう|ESRIジャパン 株式会社
	- *[www.esrij.com/getting-started/what-is-](http://www.esrij.com/getting-started/what-is-gis/)gis/*
- GISとは? | GISポータルサイト
	- *[www.gis.go.jp](http://www.gis.go.jp/)*

# ImageMagickについて

6月20日(金) B4 山地康太

### ImageMagickとは

- 画像を操作したり表示したりするためのソフトウェアス イート※
- GIF、JPEG、JPEG 2000、PNG、PDF、Photo CD、TIFF、DPX など100種類以上の画像ファイルフォーマットに対応し ている。
- GPL互換でより制限が緩い独自ライセンスが適用され ている

※よく使われるアプリケーションソフトウェアや機能的に関連のあるプログラミングソフトウェアを特定用途向けに一まとめ<br>にされたソフトウェアパッケージのこと。

### 利用方法

- コマンドラインから利用する方法
- 他のプログラムから呼び出して使う方法

### コマンドラインからの画像変換の 利用例

### 元画像 img\_3-1.jpg

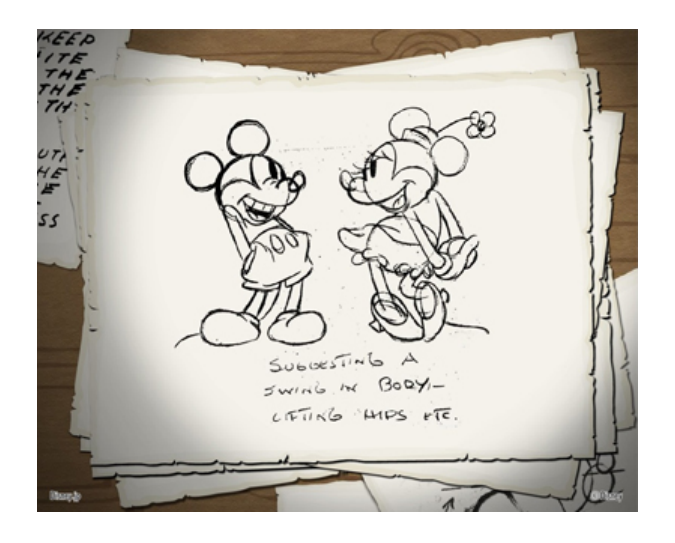

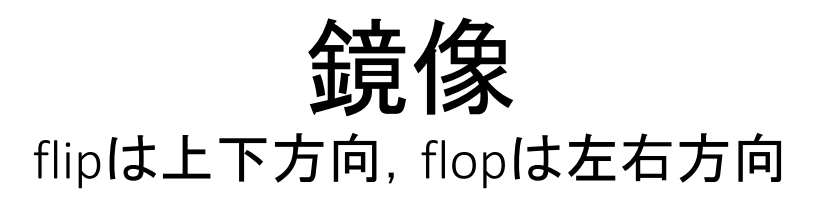

• -flip,-flop

 $\overline{9}$  convert -flop img\_3-1.jpg img\_3-2.jpg

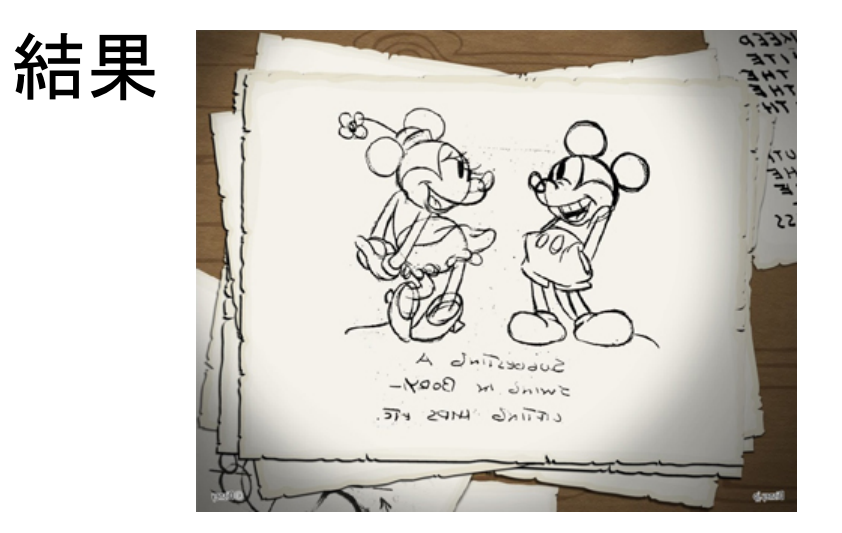
# 同じサイズの画像を結合.

• -append,+append

 $\overline{49}$  convert +append img\_3-1.jpg img\_3-2.jpg img\_3-append.jpg

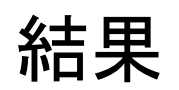

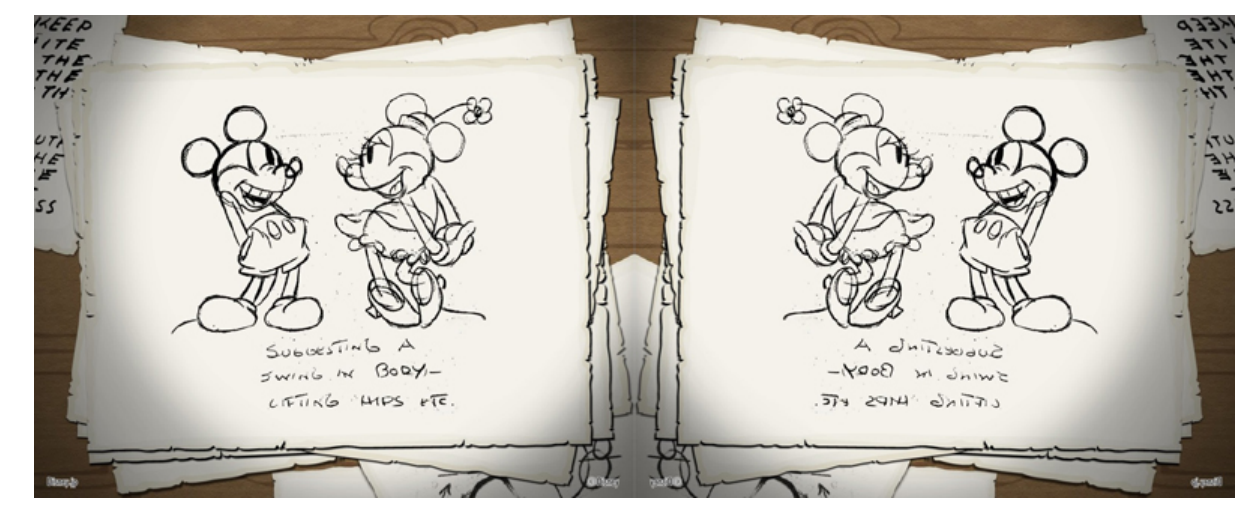

### 画像の混ぜ合わせ

• -average

例 convert -average img\_3-1.jpg img\_3-2.jpg img\_3-append.jpg

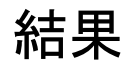

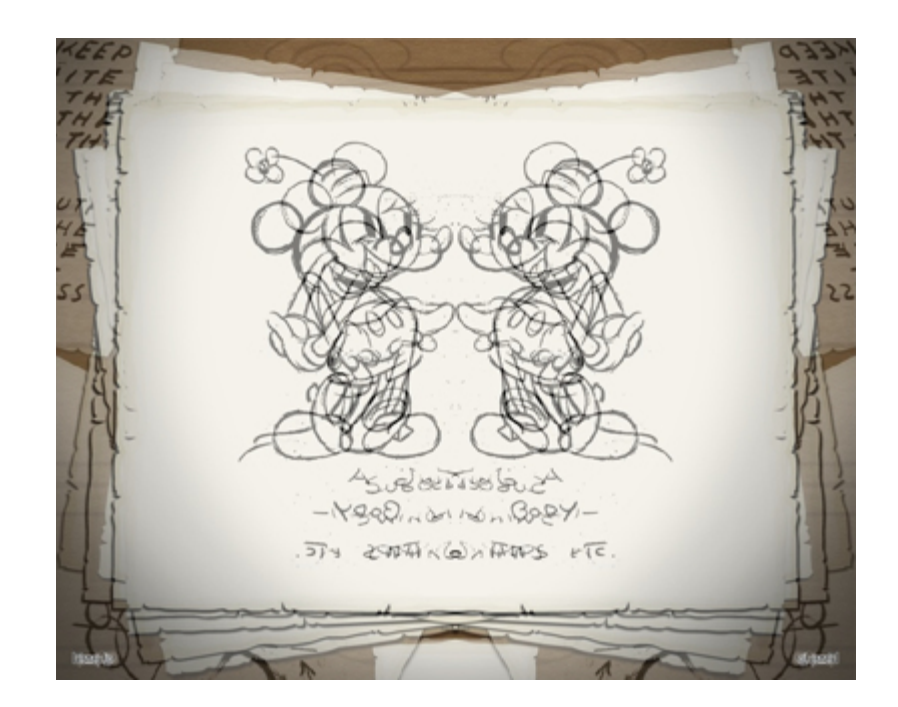

# ぼかし

• -blur <radisu>x<sigma> 例 convert -blur 3x3 img\_3-1.jpg img\_3-blur.jpg

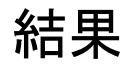

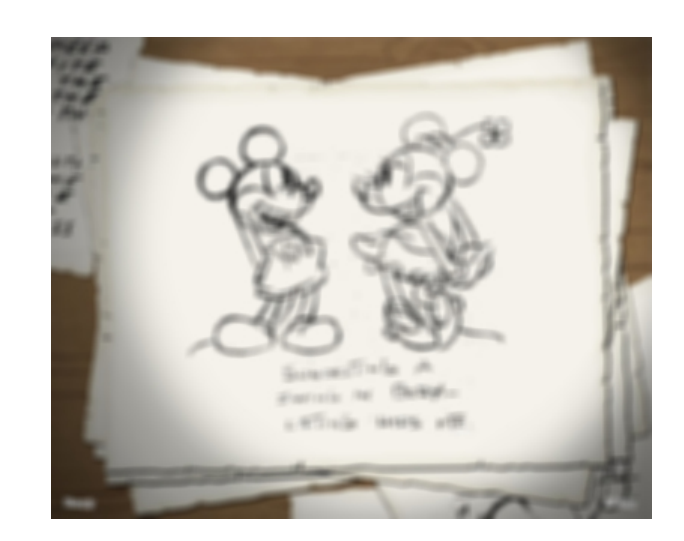

#### 画像に縁をつける. widthは左右の縁, heightは上下の縁の厚さ.

• - border < witdh>x<height> 例 convert -border 5x5 img\_3-1.jpg img\_3-border.jpg

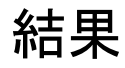

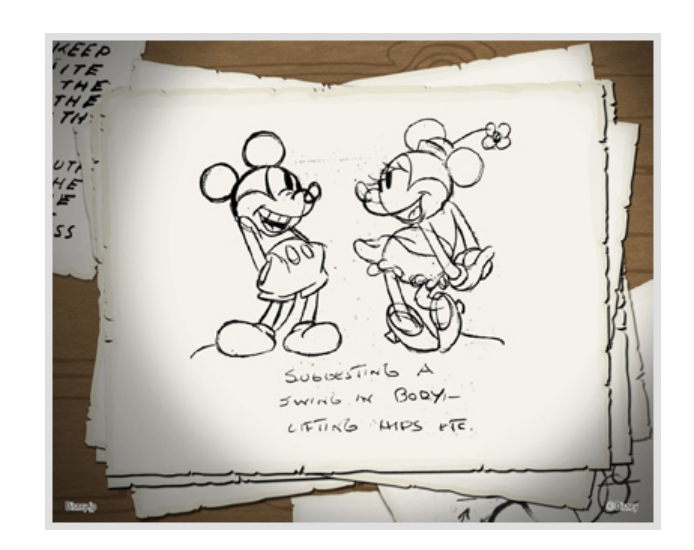

#### 木炭絵のような効果 factorの与え方はよくわからない

• -charcoal factor 例 convert -charcoal 1 img\_3-1.jpg img\_3-charcoal.jpg convert -charcoal 2 img\_3-1.jpg img\_3-charcoal2.jpg

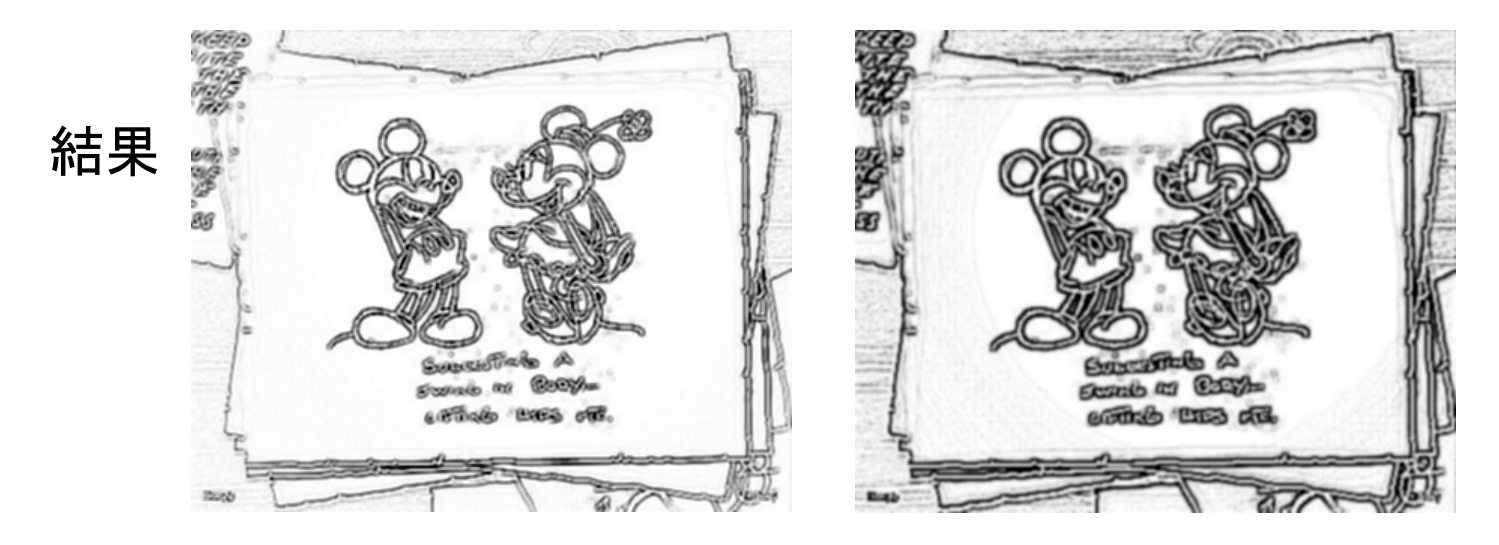

#### カラー処理.valueはR/G/Bで指定.

• -colorize value

例 convert -colorize 0/0/20 img\_3-1.jpg img\_3-colorize.jpg

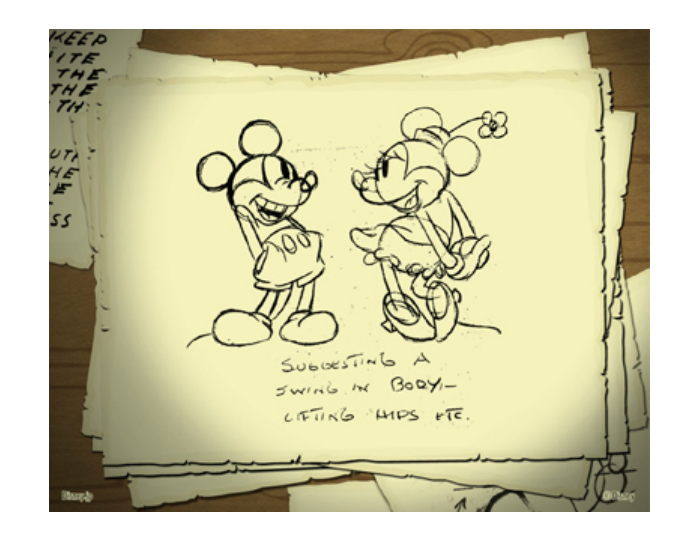

結果

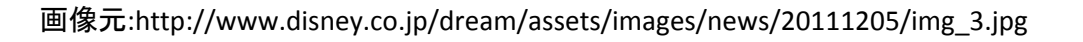

フレームをつける

• -frame <width>x<height>+<outer bevel width>+<inner bevel width> 例 convert -frame img\_3-1.jpg img\_3-edge.jpg

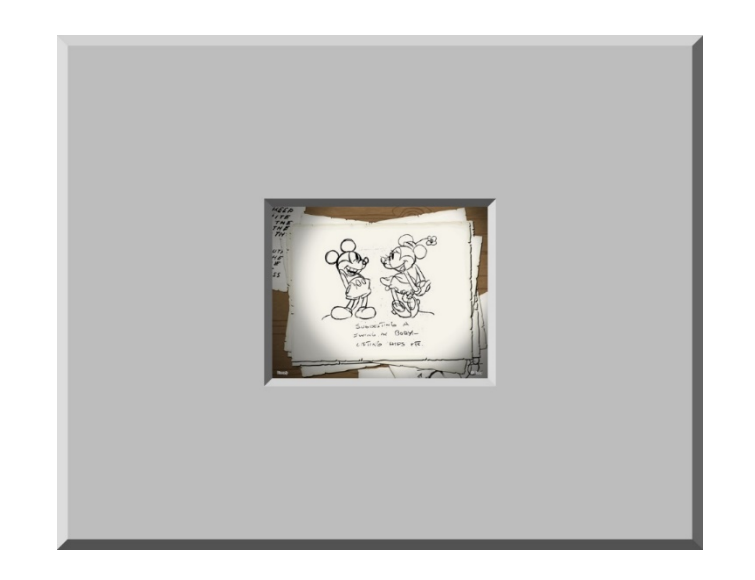

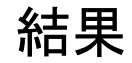

#### 中央に集中点

• implode factor 例 convert -implode img\_3-1.jpg img\_3-implode.jpg

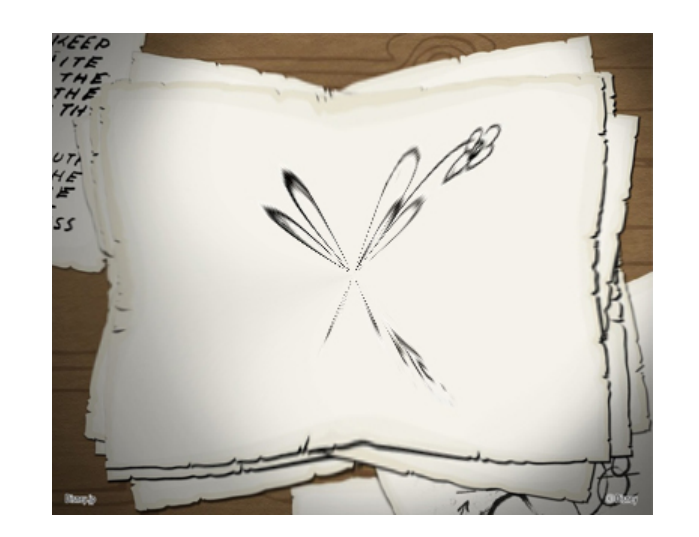

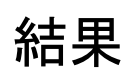

#### メディアン処理

#### 画素の濃度値を小さい順にソートし,その中央値を出力値と置換 .orderの適正値は3から31

• -median

例 convert –median img\_3-1.jpg img\_3-median.jpg

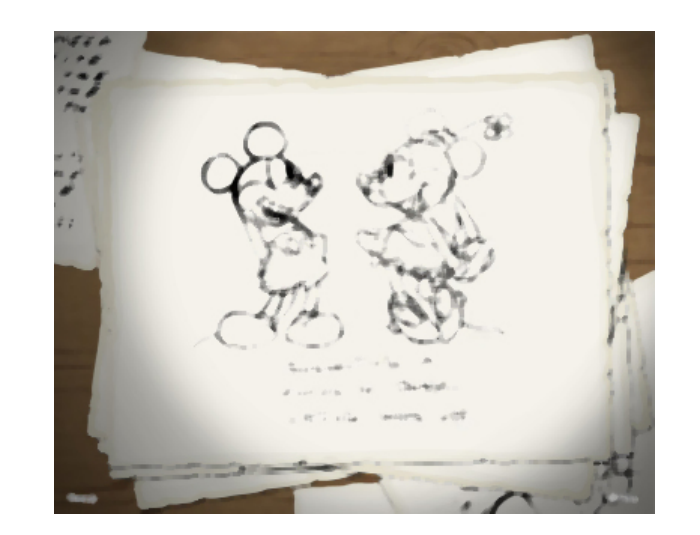

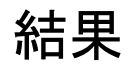

#### 画像をロールさせる. +x offsetで左から右方向へ,+y offsetで上から下方向へ.

• -roll  $\{+, -\} < x$  offset> $\{+, -\} < y$  offset> 例 convert –roll +150+150 img\_3-1.jpg img\_3-1-roll.jpg

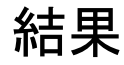

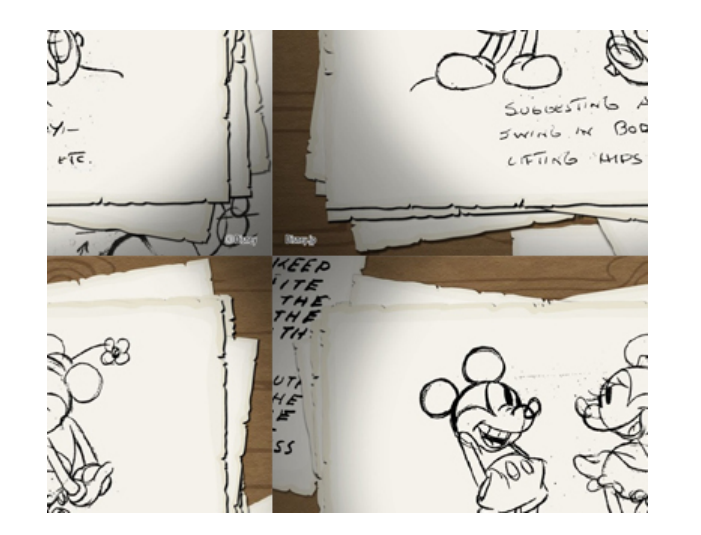

#### 画像をモノクロに

• -monochrome

例 convert –monochrome img\_3-1.jpg img\_3-monochrome.jpg

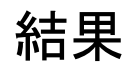

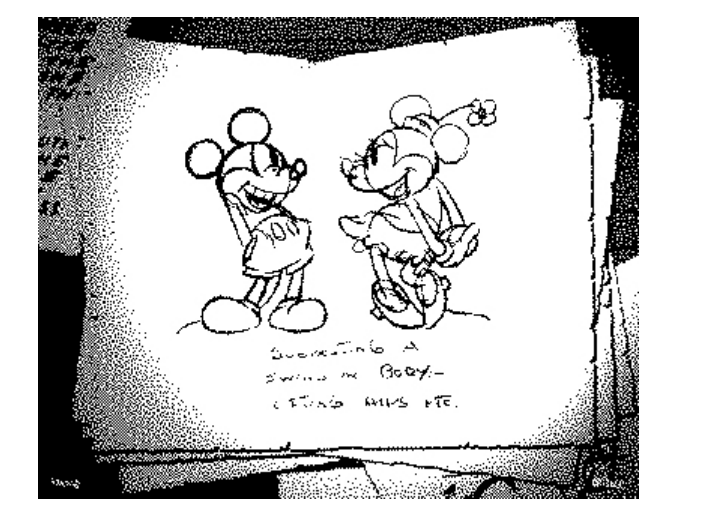

## 他のプログラムから呼び出して 使う方法

- ImageMagickは様々な言語から利用できる
- C言語:MagickCore,MagickWand
- C++ :Magick++
- Java :JMagick
- PHP :MagickWand for PHP, Imagick
- Ruby :RMagick

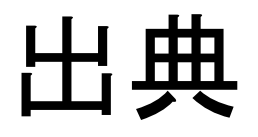

- <http://hashi4.civil.tohoku.ac.jp/soft/node43.html>
- Wikipedia <http://ja.wikipedia.org/wiki/ImageMagick>

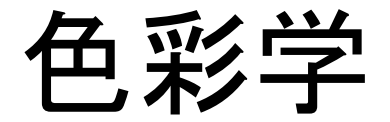

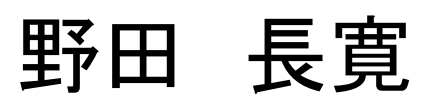

2014年6月20日 ゼミ発表

色彩学とは

• 光の性質や目の性質,色覚,反射率などに よって,色のイメージや色の見え方は,それ ぞれ変化する.

• 色彩学とは,そのような性質を上手く利用す ることで、見る側への印象を考える学問のこ とである.

#### 無彩色と有彩色

<無彩色>

#### 色みを持っていない色のこと. 例:白,黒,灰色など

<有彩色> 色みを持っている色のこと. 例:赤,青,緑など

#### 色の三属性

- ●明度・・・色の明るさ 例:青色の明度
- ●彩度・・・色みの強さ 例:赤色の彩度

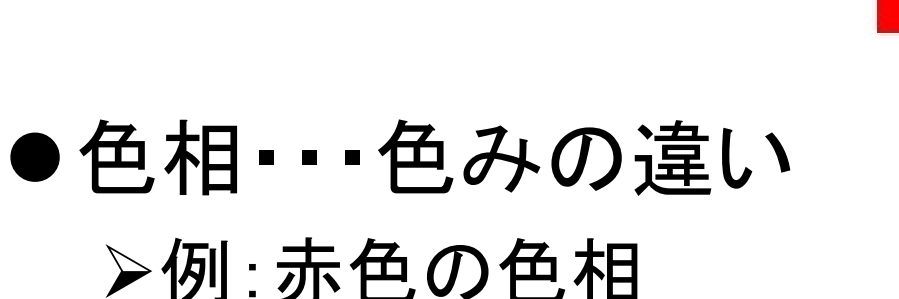

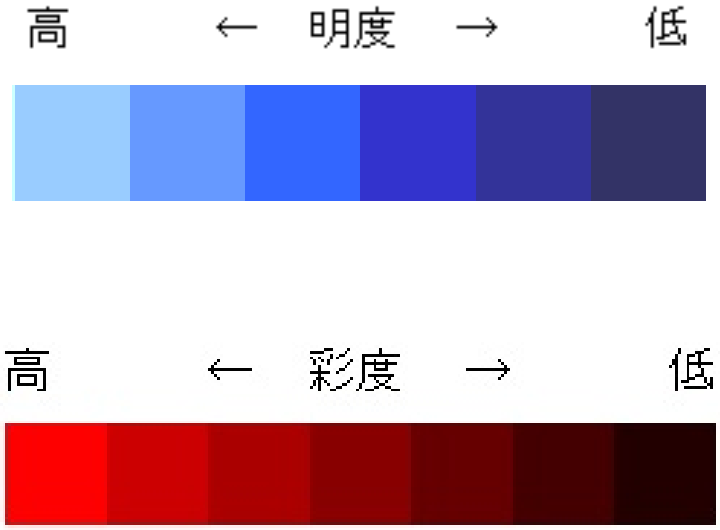

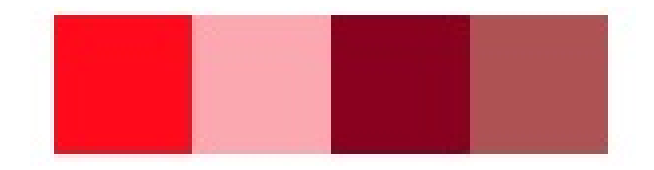

色相環

• 赤→橙→黄→緑→青→藍→紫をリング状に並 べたものを色相環という.

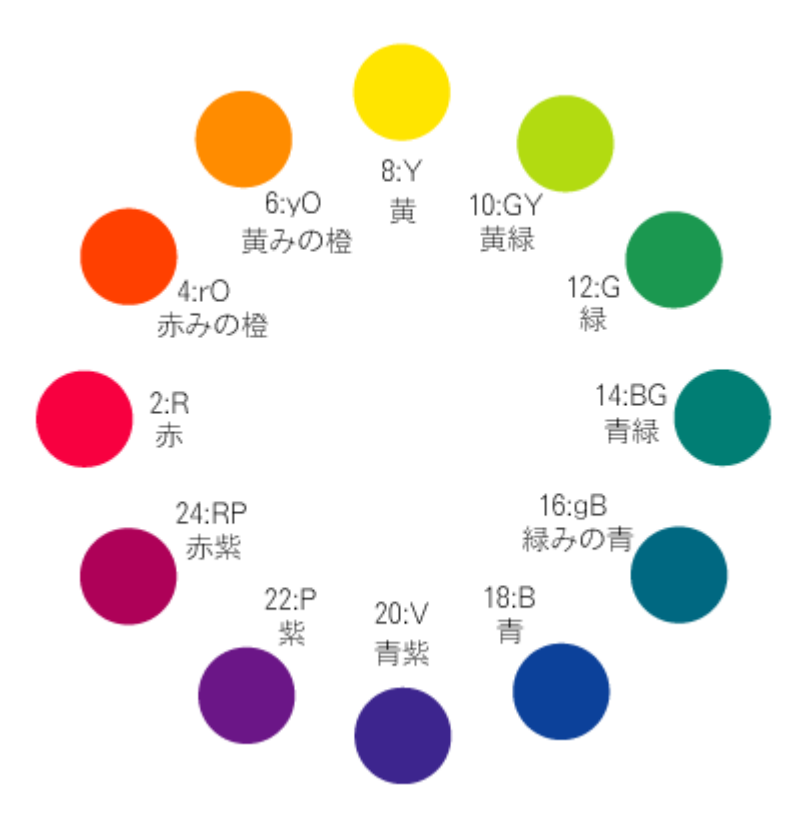

### 補色の関係

• 色相環の反対側に位置する二色を補色とい う.

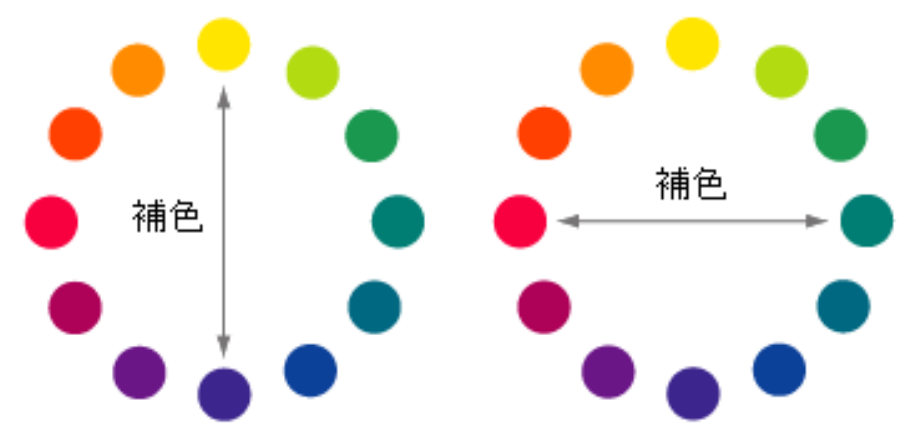

• 補色は色相差が大きいので,お互いの色を 目立たせる効果がある.

- 色に関する感情は,2種類ある.
- <表現感情>
- 見る人の主観的に感じる感情.
	- 例:「好きー嫌い」「美しいー醜い」など
- <固有感情>
- 客観的に多くの人が同じように感じる感情 例:「暑いー寒い」「固いー柔らかい」など

- 寒色系と暖色系
- 寒色系・・・寒そうに感じる色 例:青緑,青など
- 暖色系・・・暖かそうに感じる色 例:赤, 黄など

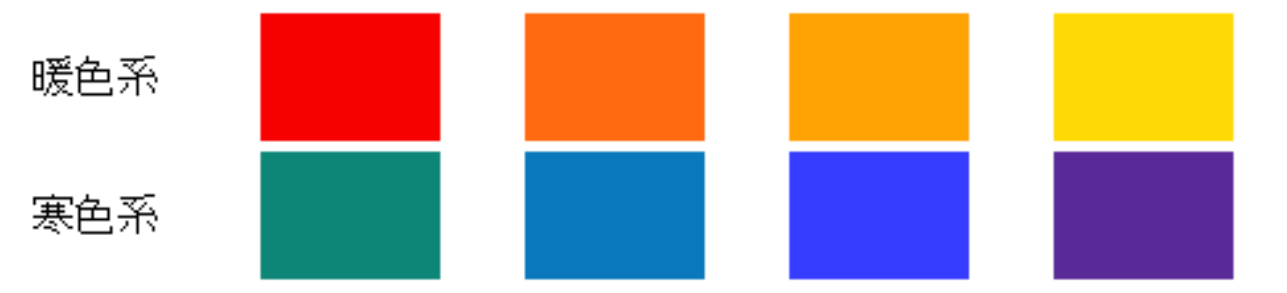

暖色系と寒色系の心理的温度差は, 3℃であ ると言われている.

● 軽い色と重い色 軽い色 重い色

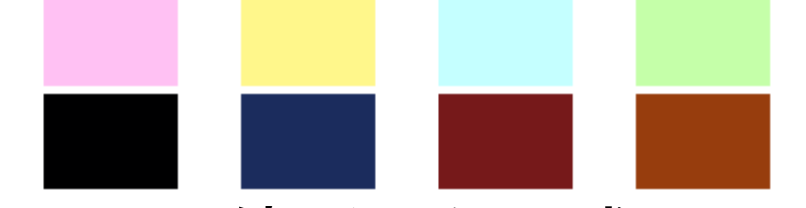

- ▶黒色は白色に比べて, 1.87倍重そうに感じると 言われている.
- 固い色と柔らかい色

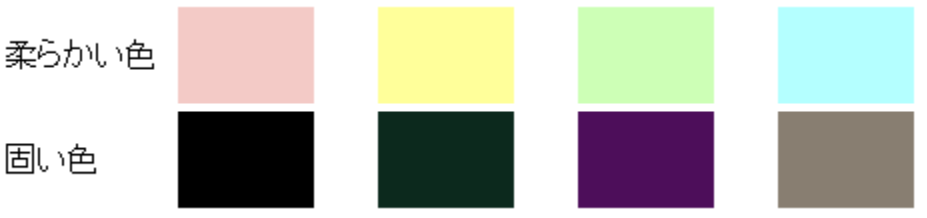

ベビー用品は,うすい赤やうすい青のようなパス テル系の商品が多い

- 興奮色と沈静色 興奮色 沈静色 沈静色は落ち着かせる効果があるため,薬の パッケージなどに利用される.
- 膨張色と収縮色

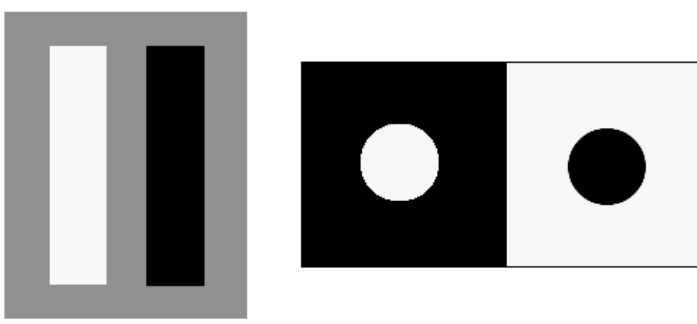

黒は収縮色なので,黒色の服は体を細く見せる ことができる.

連想1

• 色から様々な連想をし,それらが色のイメー ジを作っている要因のひとつになっている.

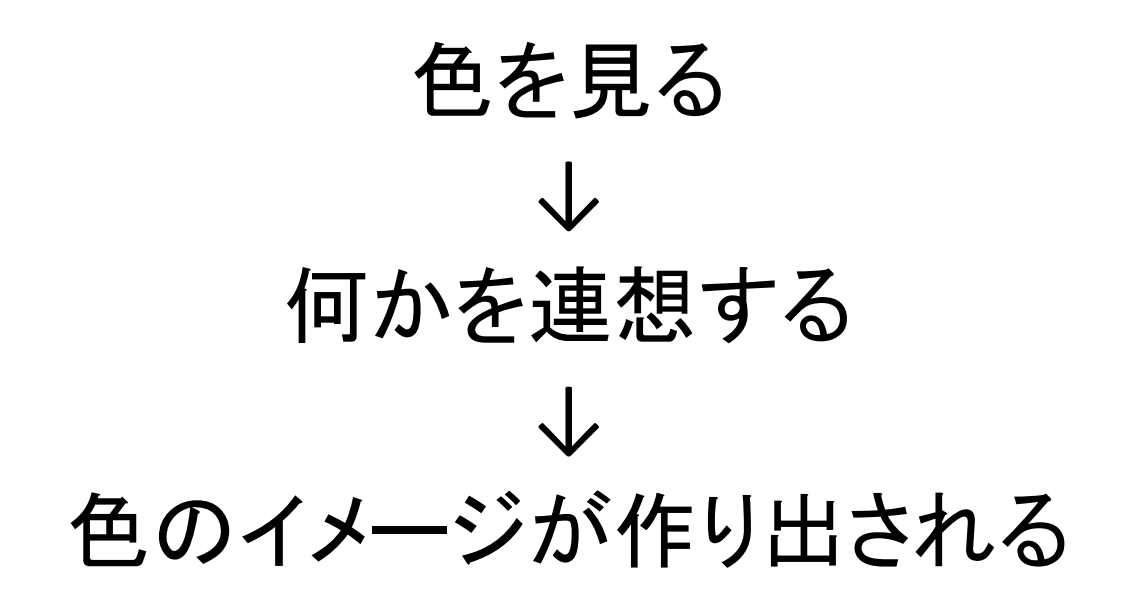

連想2

- 連想は,2つに分類することができる.
- <具体的連想>

例:「赤と言ったら,りんご」のように具体的なもの <抽象的連想>

例:「青と言ったら,冷静」のように抽象的なもの

• 色の連想は,地域差,年齢差,性別差,環境 などによって異なる.また,同一人物でもその 時の気分や環境によっても変化する.

まとめ

- 色を上手く組み合わせることによって,見る側 に大きな印象を与えることもでき、逆に目立た なくすることもできる.
- また,色によって,人々の購買意欲を掻き立 てることも可能であり,商品の色は大変重要 であることがわかる.

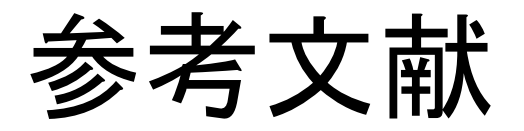

• 色彩学講座

<http://rock77.fc2web.com/main/color/color.html> (図を引用)

• 色彩論

[http://ja.wikipedia.org/wiki/%E8%89%B2%E5%B](http://ja.wikipedia.org/wiki/%E8%89%B2%E5%BD%A9%E8%AB%96) D%A9%E8%AB%96

ビットマップ画像と ベクタ画像について

#### 2014年6月20日 村川研究室 M1 硲石浩文

### ビットマップ画像とは

- コンピュータ・グラフィックスにおける画像の 表現方式
- ピクセル(画素)を使用している • 1ピクセルに対して1~4バイトの情報が格納されている
- 画像をピクセル群として捉え,RGBを用いた ピクセルの色・濃度の値を配列情報として扱う
	- RGBはRed, Green, Blueでありそれぞれ0~255 の値をとる

# ビットマップの歴史

- もともとはモノクロ2値の画像をビットマップと 呼んでいた
	- モノクロなのでピクセルあたりの情報量は1ビット
- ビットマップ形式のフォーマット
	- BPM,GIF,JPEG,PNGなど

### ビットマップ画像例

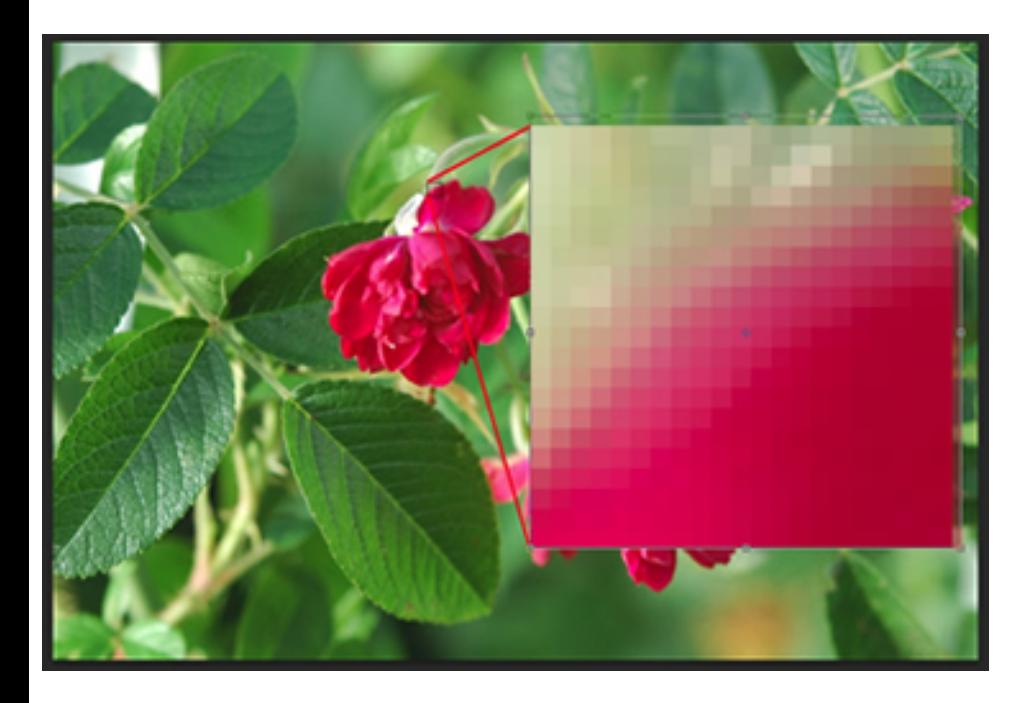

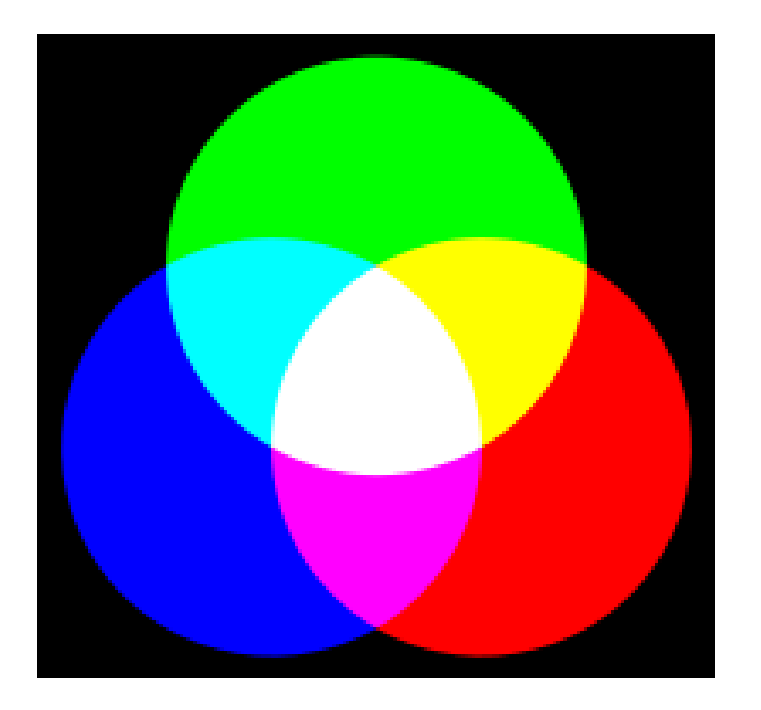

ビットマップ画像 インファイン インストラン RGB画像 拡大すると荒くなる

#### ベクタ画像とは

• 複雑な計算式によって色や曲線を表現

• 曲線であればその曲がり方,また太さや色,そし てそれらで囲まれた面の色などの変化に数値を用 いる

#### ベクタ画像とは

- 「方向」と「距離」をベクトルで表し,起点と終点に する
- ベクタ形式のフォーマット
	- PDFやSVGに使われる

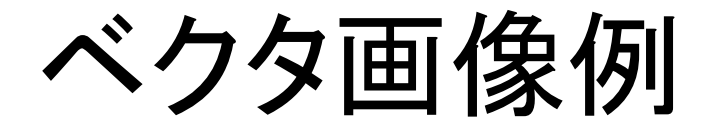

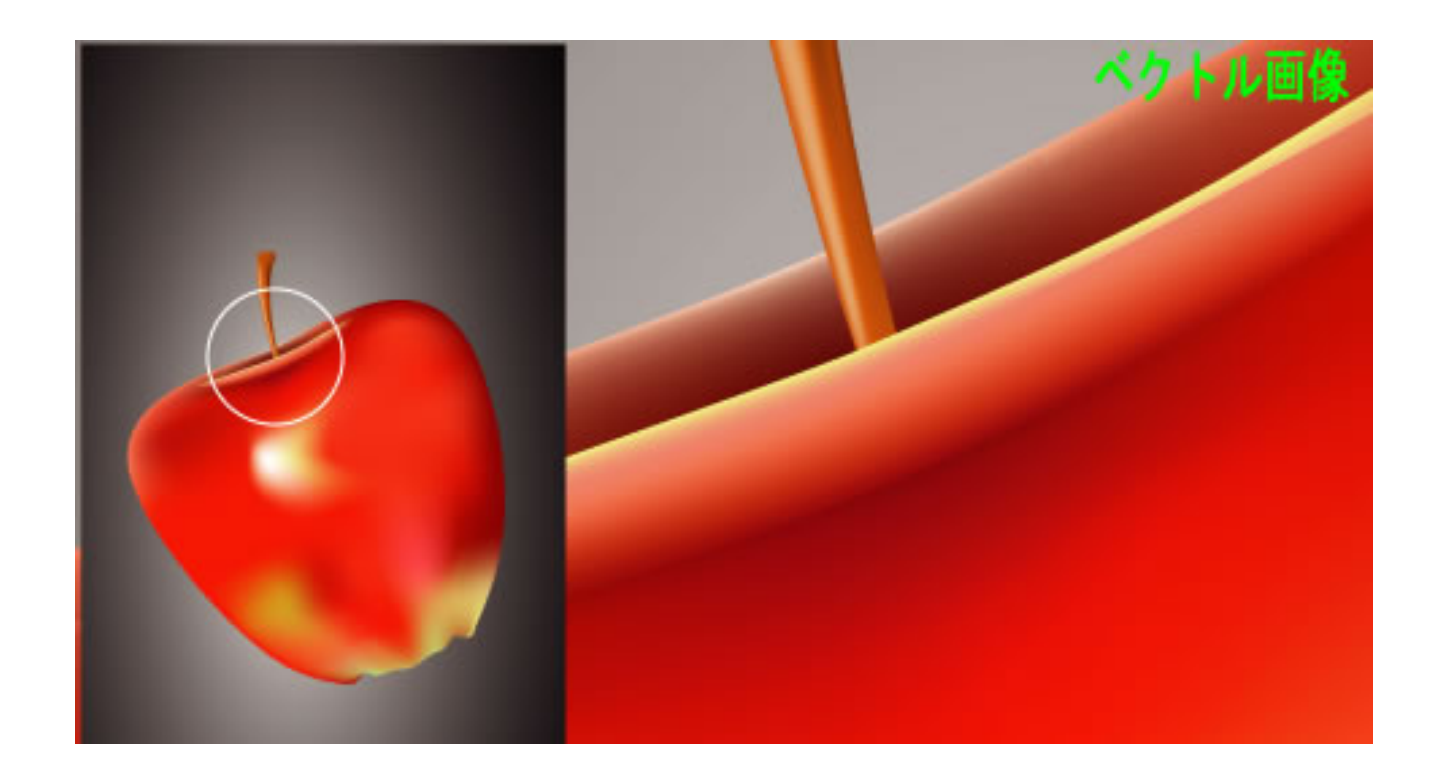

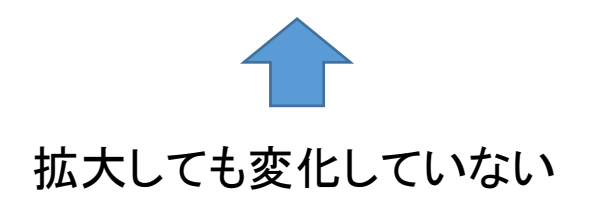

#### SVG(Scalable Vector Graphics)とは

- XMLベースのベクトルグラフィックス記述言語
- HTMLと同様にJavaScriptによる制御ができる
- HTMLを構成する感覚で図形が描画できる

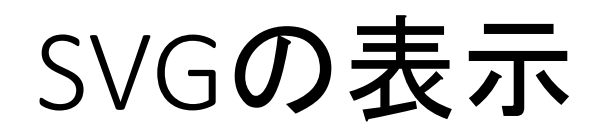

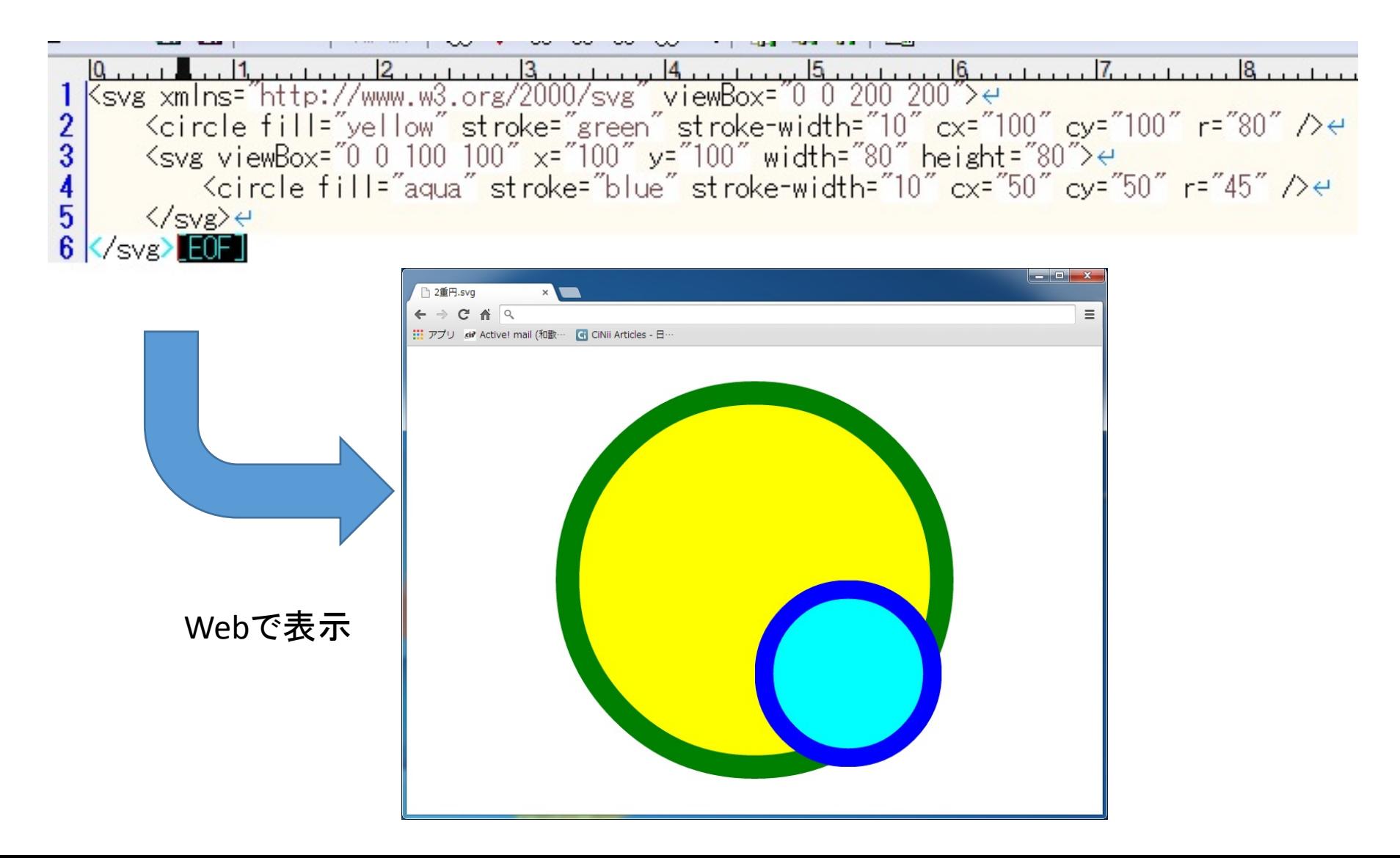
#### SVGの構成要素

- Width・・・・・カンバス幅
- Height・・・・・カンバス高
- Xmlns・・・・・SVGの名前空間
- ViewBox・・・図形の表示範囲
- Version・・・・バージョン

などなど

SVGを用いた論文として

2013年度, 卒業論文, Mメソッド作図システムの構築, 牧野茂一

#### 同じ画像を用いた違い

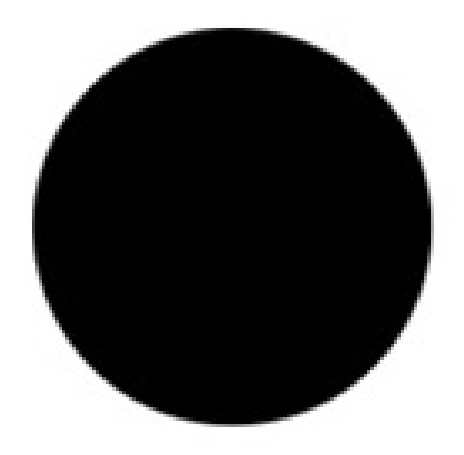

ビットマップ:細かく分割して表現 ベクター 画像:「半径〇㎝の真円 があり、色は黒」

と表現。

#### 同じ画像を用いた違い

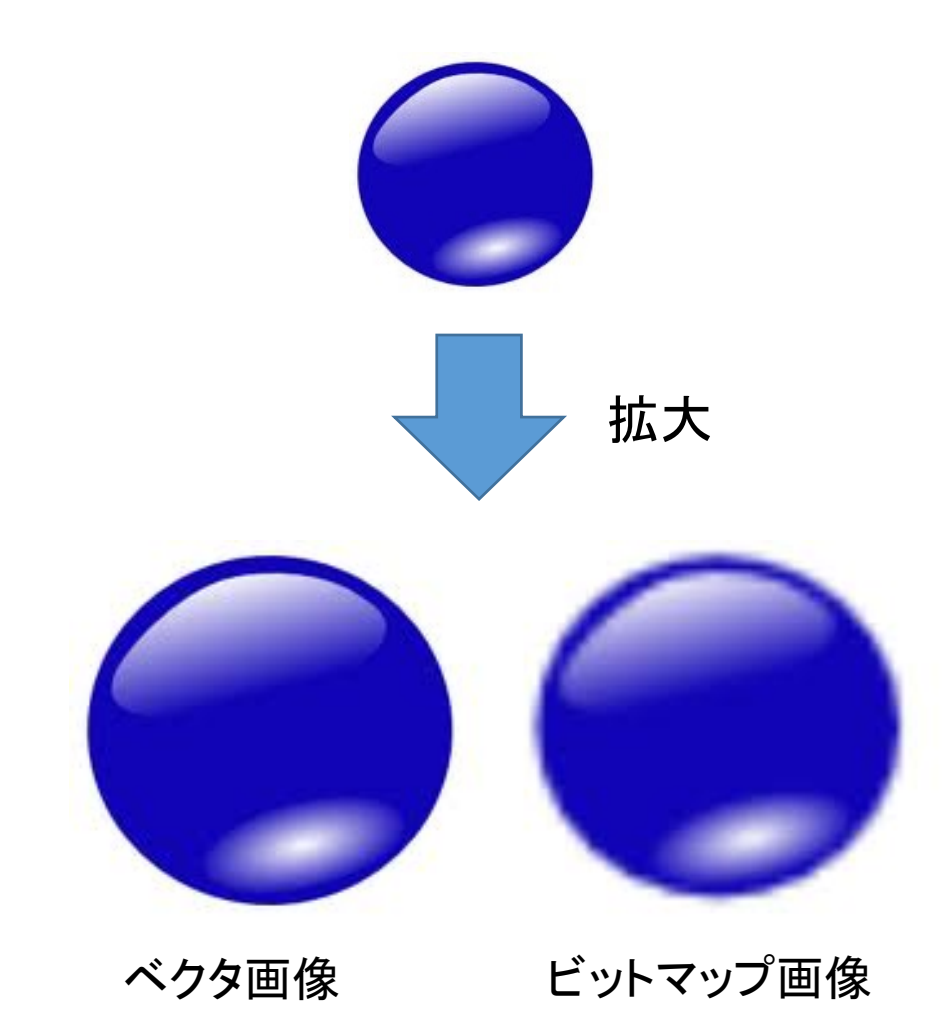

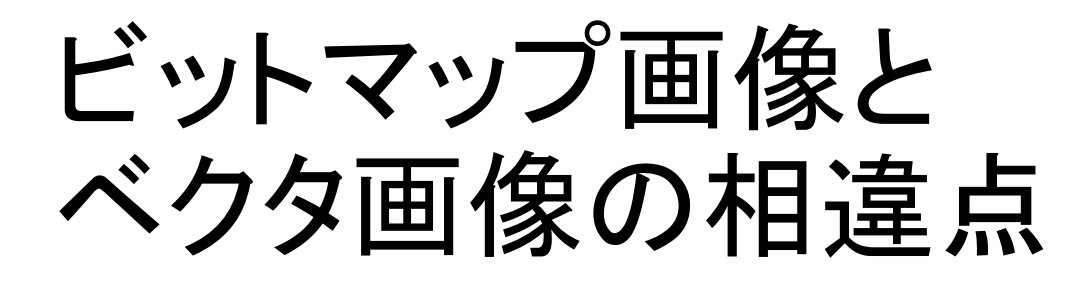

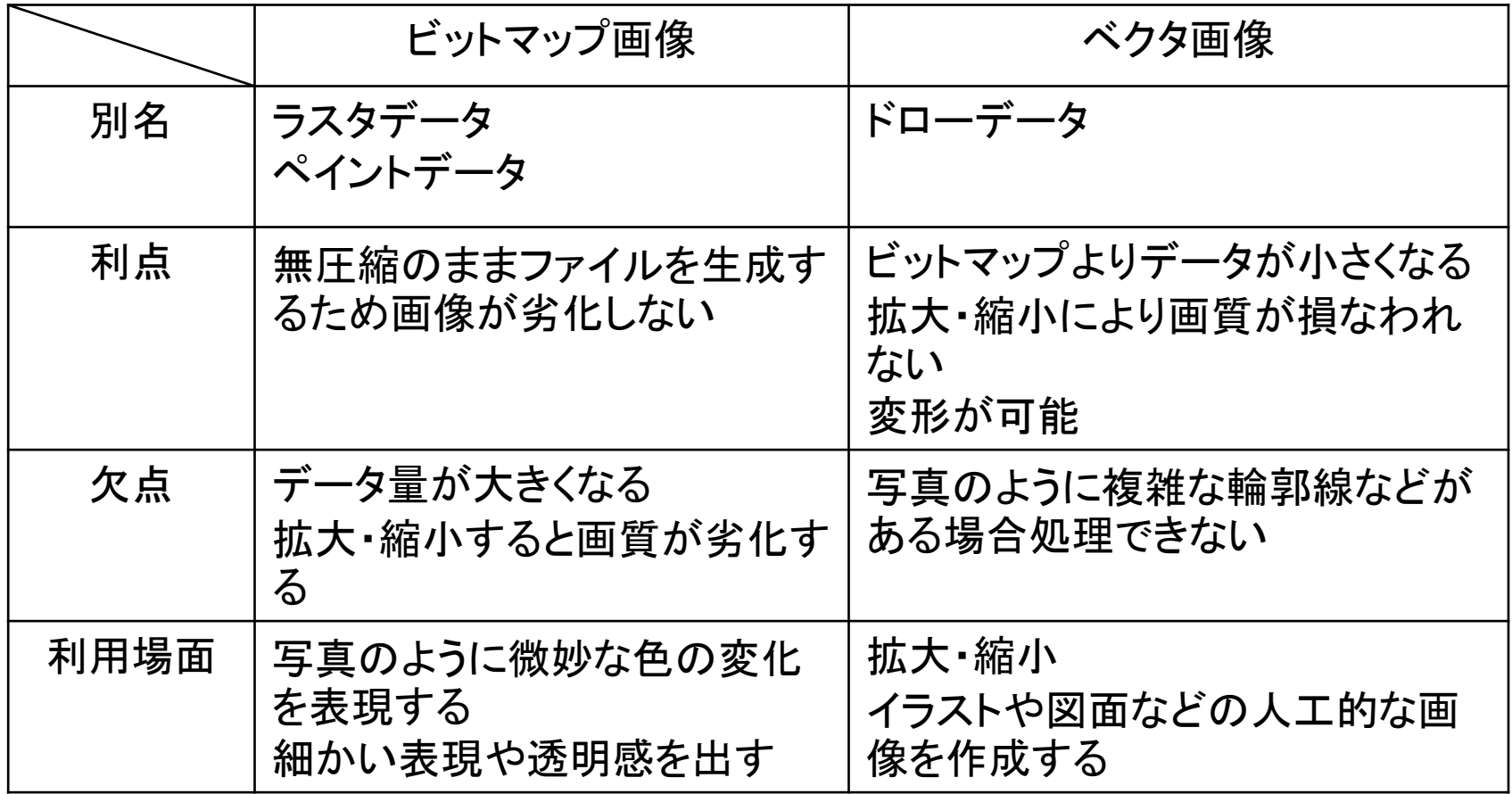

参考文献

- BMP, JPG, GIF, PNG画像の違いを歴史的背景から解説 道すがら講堂 http://michisugara.jp/archives/2012/img\_format.html
- svg要素の基本的な使い方まとめ

http://www.h2.dion.ne.jp/~defghi/svgMemo/svgMemo\_02.htm

• 「ビットマップデータ」と「ベクターデータ」の違い – ウェブ学のすすめ

http://webgaku.hateblo.jp/entry/20120408/1333859650

• RGB

http://ja.Wikipedia.org/wiki/RGB

- ビットマップ画像 http://ja.wikipedia.org/wiki/%E3%83%93%E3%83%83%E3%83%88%E3%83%9E %E3%83%83%E3%83%97%E7%94%BB%E5%83%8F
- CanvasとSVGの使い分けに関する考察 Internet Explorer ブログ http://blogs.msdn.com/b/ie\_jp/archive/2011/08/11/10194709.aspx

# さまざまなグラフの紹介

2014/06/20 村川研究室 田中 勝

# グラフの調査対象(1)

- Word, Excelに採用されているグラフを中心に調査
- 研究室活動にて,需要の高そうなグラフの調査

## グラフの調査対象(2)

- 棒グラフ
- 折れ線グラフ
- 円グラフ
- 帯グラフ
- レーダーチャート

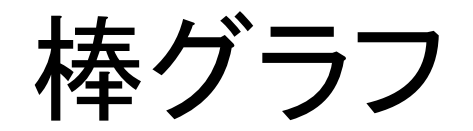

- 棒の高さで,量の大小を比較するグラフ
- 異なるデータの大小,差を比較するのに効果的

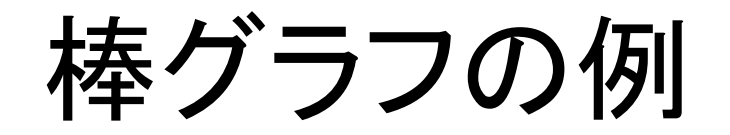

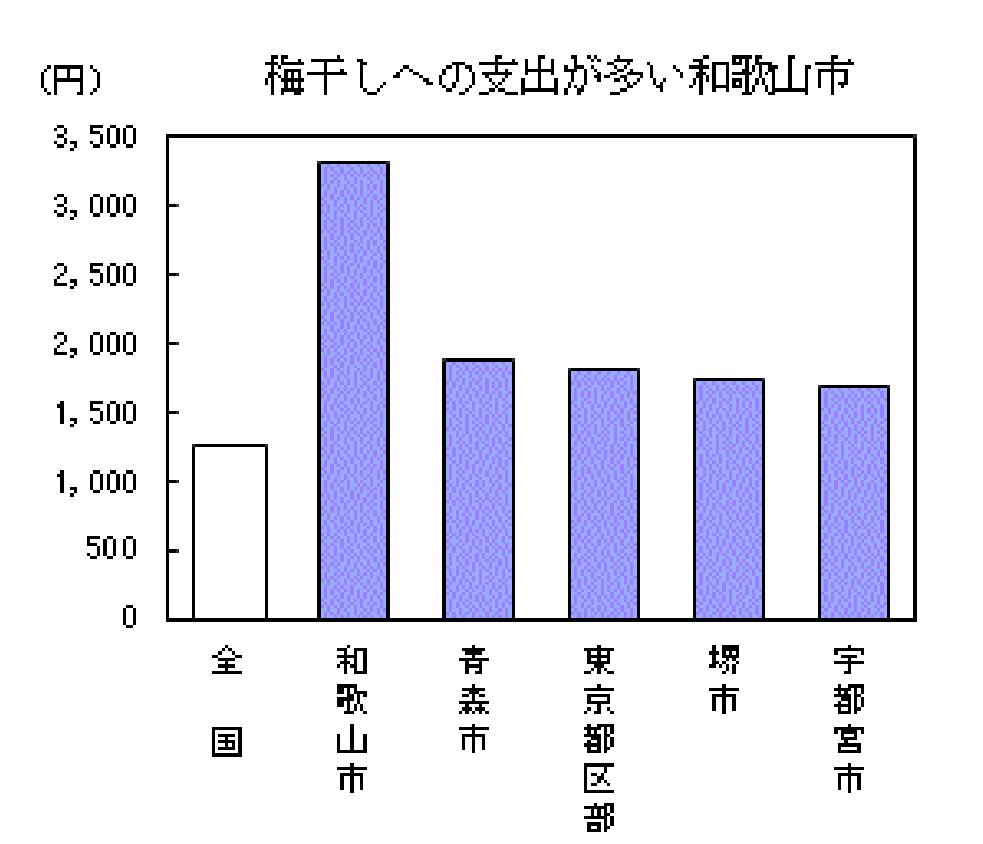

## 折れ線グラフ

- 線の傾きから増減を表すグラフ
- 時間経過などに伴うデータの増減(推移)を 示すのに効果的

## 折れ線グラフの例

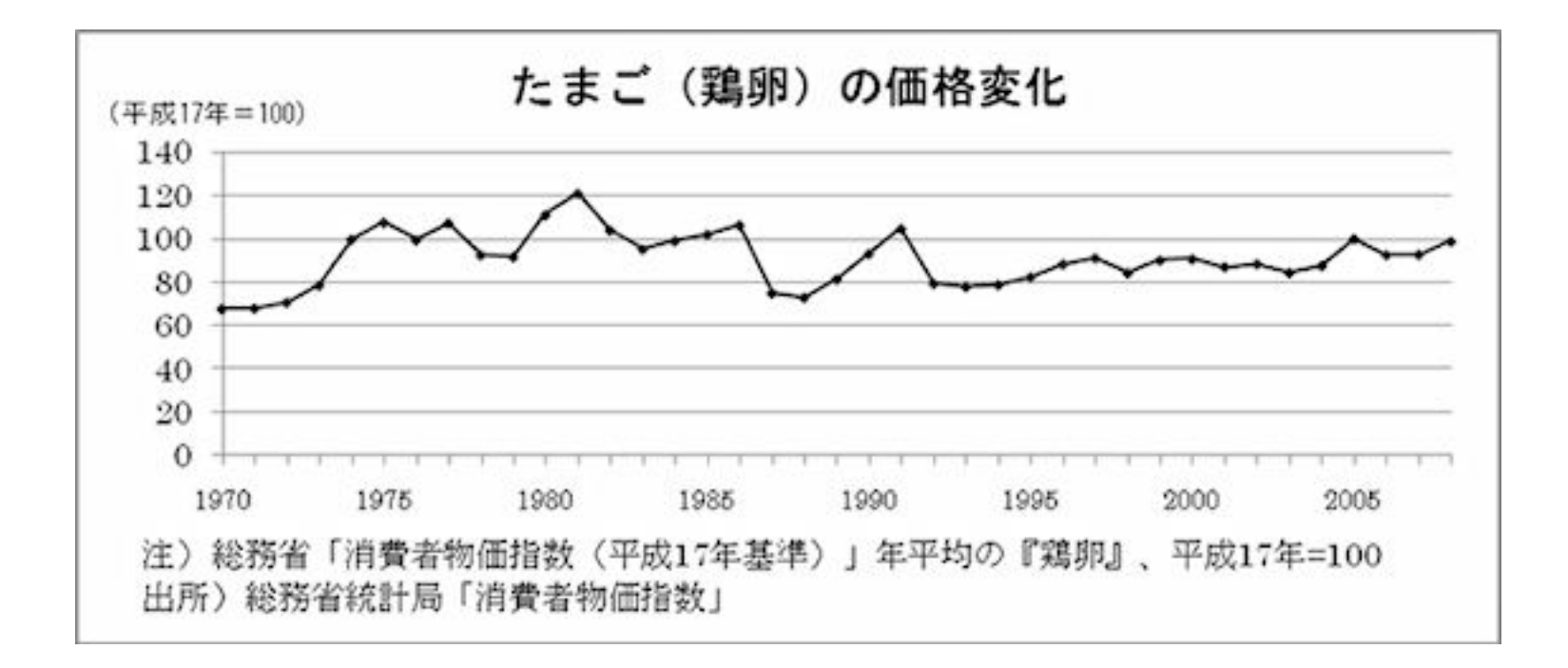

# 円グラフ

- 全体の中での構成比を見るグラフ
- 構成比を扇型で表し,全体(円)との割合を 比較しやすい

## 円グラフの例

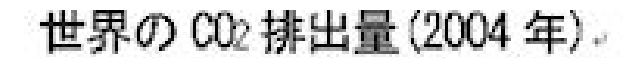

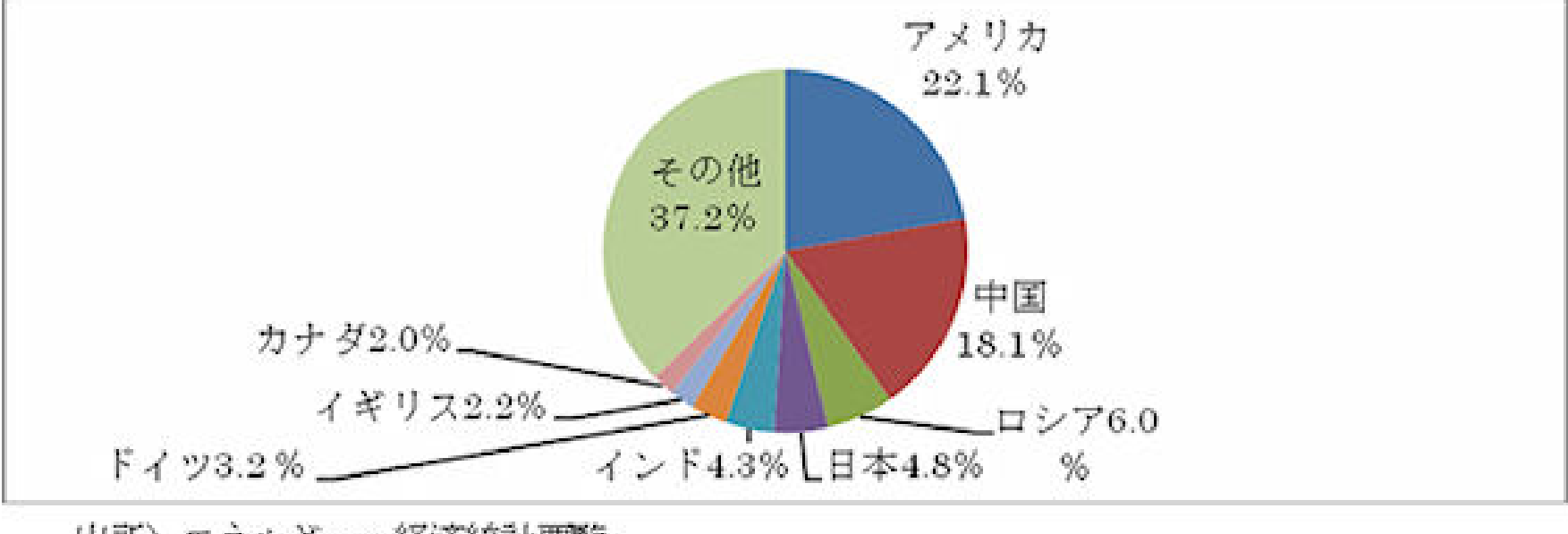

出所)エネルギー・経済統計要覧。

#### 帯グラフ

- 構成比の比較に用いるグラフ
- 長さを揃えた棒を並べて構成比の比較がしやすい

#### 帯グラフの例

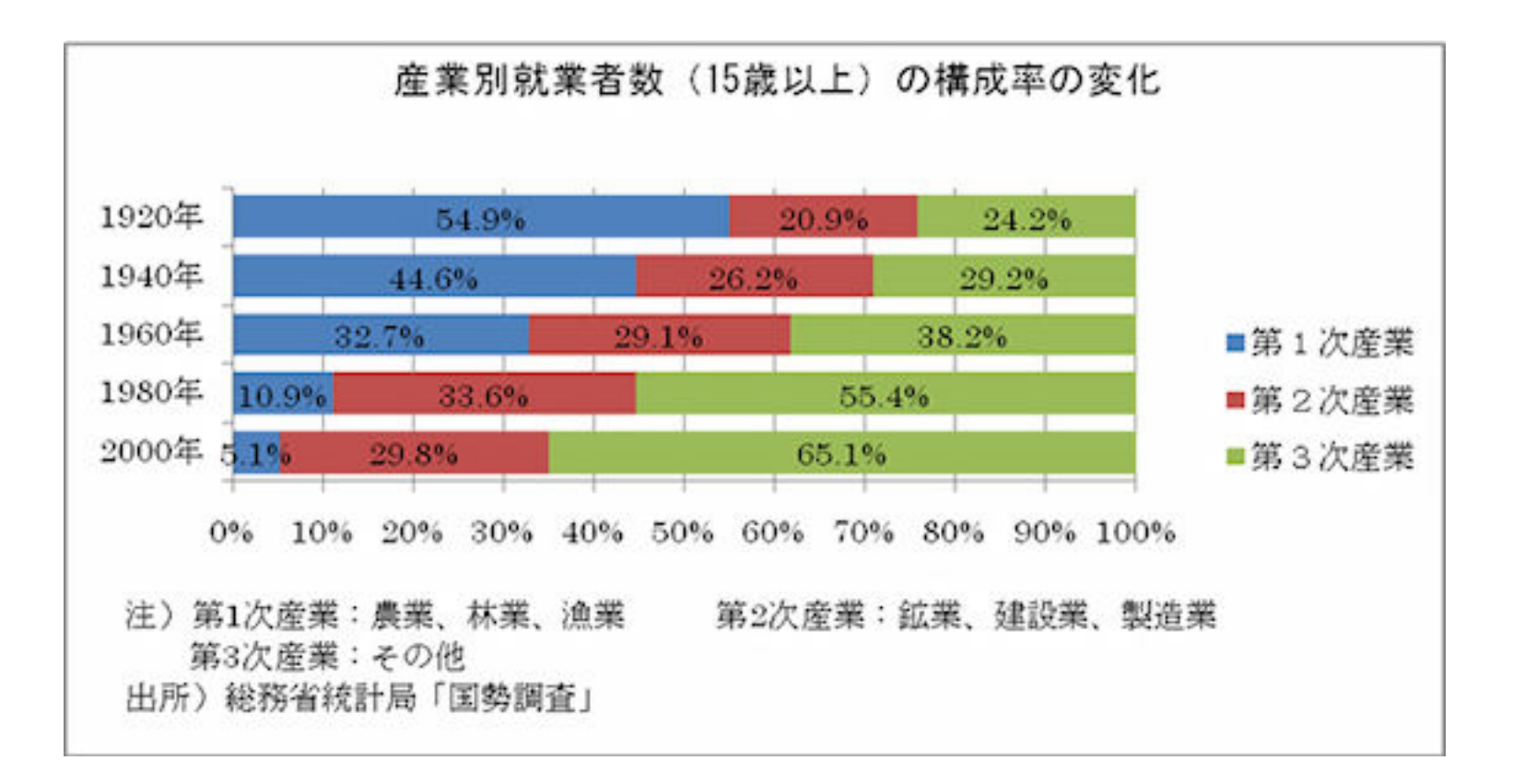

#### レーダーチャート

- 複数の指標(評価)をまとめて表示したグラフ
- 複数の項目データを1つのグラフに表わし 傾向をつかむのに効果的

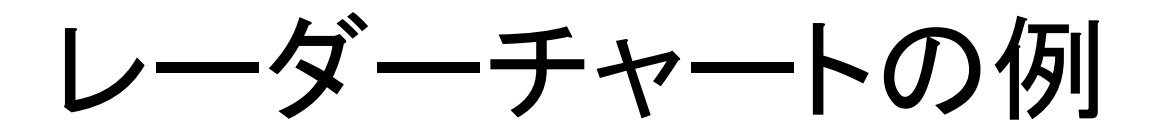

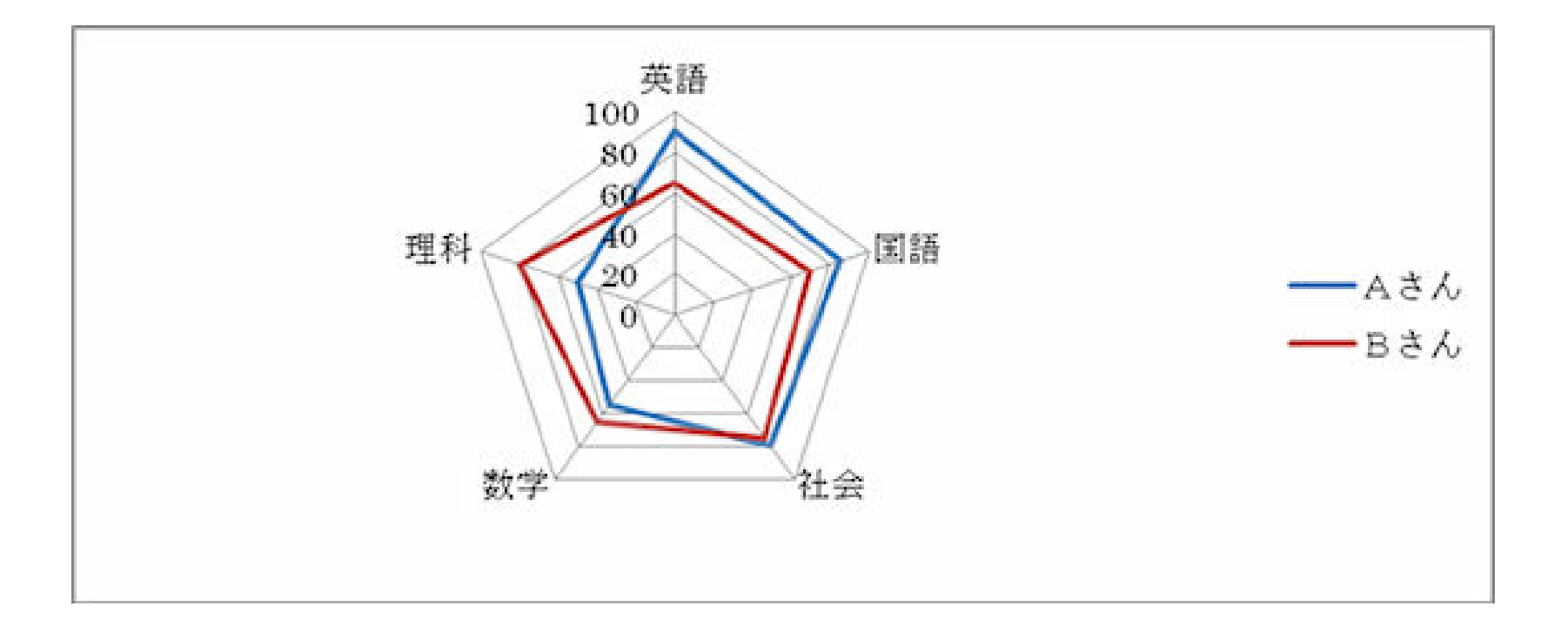

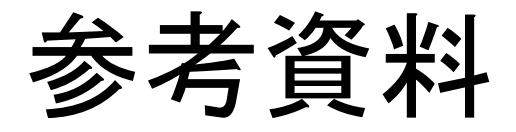

- 総務省統計局 なるほど統計学園 統計をグラフにあらわそう(種類と特徴) [図を引用] http://www.stat.go.jp/naruhodo/c1graph.htm
- Microsoft 利用可能なグラフの種類 http://office.microsoft.com/ja-jp/excel-help/HA102809710.aspx